# **[Plan kont](https://pomoc.comarch.pl/altum/20241/documentation/plan-kont/)**

Pod pojęciem planu kont należy rozumieć zbiór wszystkich kont księgowych przyjętych w danym podmiocie gospodarczym, powiązania między nimi oraz możliwe do wykonania na nich operacje.

# **Plan kont – informacje ogólne**

Cechy planu kont:

- jest odrębny dla każdego centrum typu firma
- numer każdego konta może być alfanumeryczny
- ilość kont syntetycznych jest dowolna
- księgowania mogą odbywać się na koncie syntetycznym tylko wtedy, gdy nie posiada ono żadnych kont analitycznych
- konto analityczne może posiadać subanalitykę
- księgowanie może odbywać się jedynie na koncie na najniższym poziomie
- konta mogą być prowadzone w różnych walutach

Plan kont dostępny jest z poziomu *Księgowość* pod przyciskiem [**Plan kont**].

Plan konto może być wyświetlany jako:

- **Drzewo** układ hierarchiczny
- **Lista** układ płaski

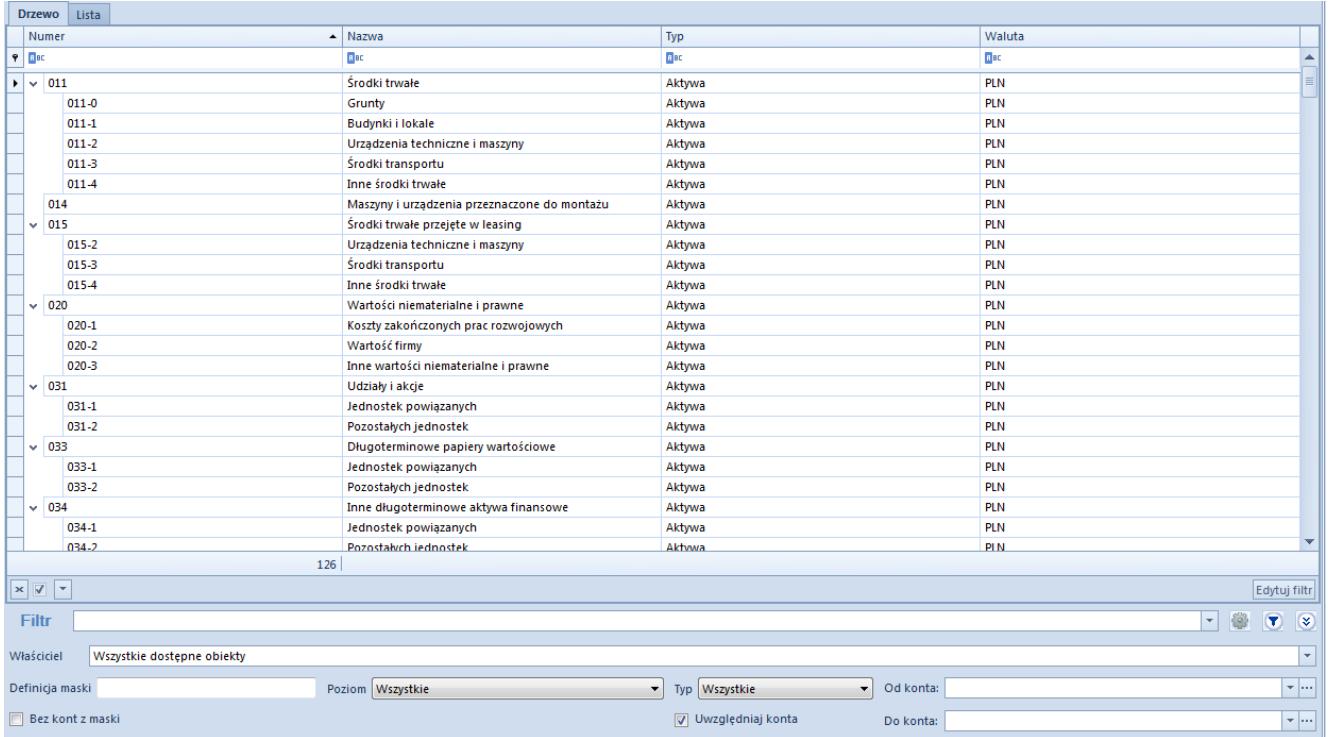

Plan kont wyświetlany jako drzewo

Na liście znajdują się [standardowe przyciski](https://pomoc.comarch.pl/altum/20241/documentation/interfejs-i-personalizacja/menu-systemu/standardowe-przyciski/) oraz dodatkowo:

- [**Dodaj konto na tym samym poziomie**] umożliwia dodanie konta na tym samym poziomie, co zaznaczone konto
- [**Dodaj konto na niższym poziomie**] umożliwia dodanie konta podrzędnego w stosunku do konta zaznaczonego. Przycisk nieaktywny, jeżeli na zaznaczone konto rozpoczęto księgowanie lub jest to konto walutowe.
- [**Edytuj konto**] umożliwia podgląd parametrów konta
- [**Usuń konto**] umożliwia usuniecie konta. Konto księgowe można usunąć, jeżeli nie zostało jeszcze użyte w systemie na np. dekrecie, nocie memoriałowej, operacji kasowej/bankowej (jako konto przeciwstawne).
- [**Zwiń wszystko**] w przypadku struktury drzewiastej pozwala zwinąć plan kont do kont syntetycznych
- [**Rozwiń wszystko**] w przypadku struktury drzewiastej pozwala rozwinąć plan kont do postaci uwzględniającej zarówno konta syntetyczne jak i analityczne
- [**Zapisy księgowe**] umożliwia wyświetlenie [zapisów](https://pomoc.comarch.pl/altum/20241/documentation/modul-ksiegowosc/zapisy-ksiegowe/zapisy-ksiegowe-konto/) [księgowych dla wybranego konta](https://pomoc.comarch.pl/altum/20241/documentation/modul-ksiegowosc/zapisy-ksiegowe/zapisy-ksiegowe-konto/)
- [**Obroty i salda**] umożliwia wyliczenie [zestawienia](https://pomoc.comarch.pl/altum/20241/documentation/modul-ksiegowosc/zestawienie-obrotow-i-sald/)

[obrotów i sald](https://pomoc.comarch.pl/altum/20241/documentation/modul-ksiegowosc/zestawienie-obrotow-i-sald/) dla wybranego konta

- [**Rozrachunki**] umożliwia wyświetlenie [listy](https://pomoc.comarch.pl/altum/20241/documentation/modul-ksiegowosc/rozrachunki/) [rozrachunków](https://pomoc.comarch.pl/altum/20241/documentation/modul-ksiegowosc/rozrachunki/) dla wybranego konta. Wywołanie listy rozrachunków możliwe jest dla konta na najniższym poziomie.
- [**Generator planu kont**] umożliwia wygenerowanie wzorcowego planu kont. Przycisk dostępny do momentu dodania pierwszego konta księgowego.
- [**Eksportuj**] oraz [**Importuj**] umożliwiają eksport oraz import planu kont
- [**Aktualizuj plan kont**] umożliwia aktualizacje planu kont na podstawie poprzedniego okresu obrachunkowego. System przenosi jedynie konta z zaznaczonym parametrem *Twórz konto w następnym okresie*, które nie istnieją jeszcze w bieżącym okresie. Podczas aktualizacji planu kont przenoszone są również [schematy numeracji kont.](https://pomoc.comarch.pl/altum/20241/documentation/modul-ksiegowosc/ksiegowosc-plan-kont/numeracja-kont-ksiegowych/) System aktualizuje powiązania na formularzu konta zgodnie z definicją schematów numeracji.

# **Filtrowanie planu kont**

W oknie planu kont widoczne są pola:

**Wpisz szukany numer konta…, Wpisz szukaną nazwę konta…** – pozwala na szybkie wyszukiwanie konta poprzez wpisanie jego numeru lub nazwy. Po wpisaniu numeru lub nazwy szukane konto zostanie zaznaczone na planie kont.

**Tylko aktywne** – pozwala zawęzić plan kont do kont, które są oznaczone jako *Aktywne*

**Bieżący okres obrachunkowy** – wskazuje bieżący [okres](https://pomoc.comarch.pl/altum/20241/documentation/modul-ksiegowosc/konfiguracja-modul-ksiegowosc/definiowanie-okresu-obrachunkowego/) [obrachunkowy,](https://pomoc.comarch.pl/altum/20241/documentation/modul-ksiegowosc/konfiguracja-modul-ksiegowosc/definiowanie-okresu-obrachunkowego/) dla którego wyświetlany jest plan kont. Pole nieedytowalne.

Dodatkowe opcje filtrowania planu kont:

**Definicja maski** – pozwala na wyświetlenie bądź ukrycie

kont (parametr *Bez kont z maski* zaznaczony) zawierających podaną w polu frazę.

Wskazówka Po wpisaniu wyrażenia w pole *Maska* system będzie traktował ciąg znaków jako całe wyrażenie, a nie poszczególne cyfry czy litery.

Przykład W sekcji *Od konta, Do konta* nie wskazano wartości, w masce podano "5\*" – wyświetlone zostaną konta zespołu 5.

W polu *Od konta* wskazano 401, w polu *Do konta*: 550, w masce podano " $*01" - wyświetlone została konta zespołu 4 i 5$ zawierające w numerze fragment  $,01$ ".

W polu *Od konta* wskazano 401, w *Do konta:* 550, w masce podano  $n!$ <sup>\*</sup>" –wyświetlona zostanie pusta lista (nie ma kont spełniających takie kryterium).

- **Poziom** pozwala na określenie poziomu, według którego będą filtrowane konta. Dostępne wartości: *Wszystkie* (lista bez ograniczeń), *1* (konta poziomu 1), *2* (konta poziomu 1 i 2) itd., *Tylko konta słownikowe*, *Najniższy poziom*.
- **Typ** umożliwia filtrowanie kont księgowych według typu konta. Dostępne wartości: *Wszystkie, Bilansowe i wynikowe, Bilansowe, Wynikowe, Pozabilansowe, Rozrachunkowe*.
- **Od konta**, **Do konta** pozwala określić zakres wyświetlanych kont
- **Uwzględniaj konta słownikowe** gdy parametr jest zaznaczony podczas filtrowania uwzględniane są analityczne konta słownikowe, gdy parametr jest odznaczony wyświetlane są tylko i wyłącznie syntetyczne konta słownikowe (bez kont słownikowych na poziomie analityki).

#### Uwaga

Po zaznaczeniu parametru *Uwzględniaj konta słownikowe* oraz wybraniu w polu *Poziom* wartości *Najniższy poziom*, na planie kont zostaną wyświetlone syntetyczne konta słownikowe oraz ich analityka powiązana już z konkretną wartością słownika, np. z konkretnym kontrahentem.

Szczegółowy opis działania filtrów znajduje się w kategorii [Wyszukiwanie i filtrowanie danych.](https://pomoc.comarch.pl/altum/20241/documentation/interfejs-i-personalizacja/wyszukiwanie-filtrowanie-danych/)

# **Zestawienie obrotów i sald dla wybranego konta**

W celu wyliczenia zestawienia obrotów i sald dla wybranego konta należy zaznaczyć je na liście i wybrać przycisk [**Obroty i salda**] z grupy przycisków *Zestawienia*. Pojawi się okno obrotów i sald dla wybranego konta.

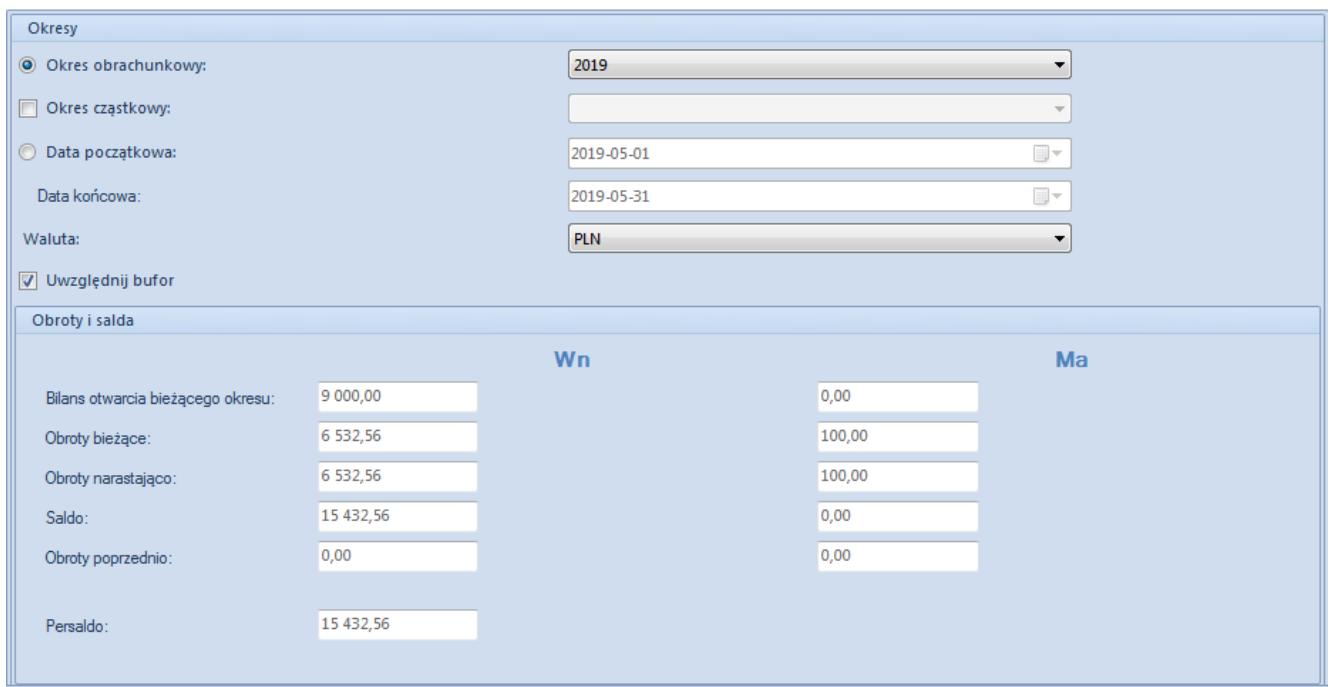

Okno zestawienia obrotów i sald dla wybranego konta

Wyliczenia można przeprowadzić dla wybranego okresu obrachunkowego, okresu cząstkowego, konkretnego zakresu czasowego, waluty konta. Wyliczenia mogą uwzględniać zapisy księgowe niezatwierdzone (zaznaczony parametr *Uwzględnij bufor)*.

W celu przeliczenia zestawienia należy wybrać przycisk [**Przelicz**].

# **Generowanie wzorcowego planu kont**

Za pomocą opcji generowania planu kont można utworzyć wzorcowy plan kont dla firmy.

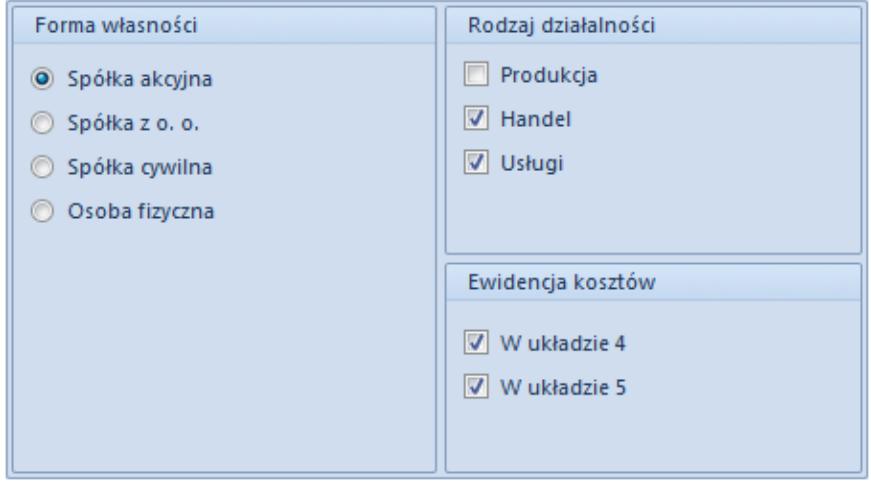

Formularz generatora planu kont

Podczas generowania planu kont należy określić parametry, które wpływają na tworzone konta:

- Forma własności
- Rodzaj działalności
- Ewidencja kosztów

## **Import/Eksport planu kont**

System umożliwia zaimportowanie planu kont z pliku XML lub XLS. Plik z planem kont może być wykorzystywany do tworzenia kont w różnych okresach obrachunkowych.

Uwaga

System blokuje możliwość importu planu kont, gdy istnieje w systemie plan kont, na który rozpoczęto księgowanie.

System nie importuje kont już istniejących oraz ich analityk.

Wyświetla komunikat "*Importowanie części kont się nie powiodło, ponieważ istnieją już na planie kont*".

Plan kont zostanie zaimportowany, tylko jeżeli dane w pliku są poprawne. Jeżeli import konta się nie powiedzie (np. brak w systemie waluty konta), zostanie to odnotowane w logu importu, a konto zostanie pominięte.

Szczegółowy opis funkcjonalności znajduje się w biuletynie [Comarch ERP Altum- Biuletyn techniczny – Import planu kont z](https://www.erp.comarch.pl/Klienci/Users/Klient/pl/cdn_altum/Biuletyny/Aktualne/Comarch%20ERP%20Altum-%20Biuletyn%20techniczny-%20Import%20planu%20kont%20z%20wzorcowym%20planem%20kont.zip) [wzorcowym planem kont.](https://www.erp.comarch.pl/Klienci/Users/Klient/pl/cdn_altum/Biuletyny/Aktualne/Comarch%20ERP%20Altum-%20Biuletyn%20techniczny-%20Import%20planu%20kont%20z%20wzorcowym%20planem%20kont.zip)

Program pozwala również na eksportowanie planu kont do pliku XML lub XLS. Eksportowany plik nie jest powiązany z okresem obrachunkowym.

# **[Numeracja kont księgowych](https://pomoc.comarch.pl/altum/20241/documentation/numeracja-kont-ksiegowych/)**

System umożliwia określenie struktury numeru konta (ilości znaków) na poszczególnych poziomach oraz przypisanie zdefiniowanego schematu numeracji do określonych kont syntetycznych.

Schematy numeracji kont są ściśle związane z [okresem](https://pomoc.comarch.pl/altum/20241/documentation/modul-ksiegowosc/konfiguracja-modul-ksiegowosc/definiowanie-okresu-obrachunkowego/) [obrachunkowym](https://pomoc.comarch.pl/altum/20241/documentation/modul-ksiegowosc/konfiguracja-modul-ksiegowosc/definiowanie-okresu-obrachunkowego/) oraz zdefiniowanym w nim [planem kont](https://pomoc.comarch.pl/altum/20241/documentation/modul-ksiegowosc/ksiegowosc-plan-kont/plan-kont/). W każdym okresie obrachunkowym może zostać zdefiniowana inna numeracja kont. Dodatkowo podczas przenoszenia/aktualizacji planu kont, schematy numeracji są przenoszone z poprzedniego okresu obrachunkowego.

Lista schematów numeracji kont dostępna jest z poziomu menu *Konfiguracja → Księgowość → Numeracja kont*.

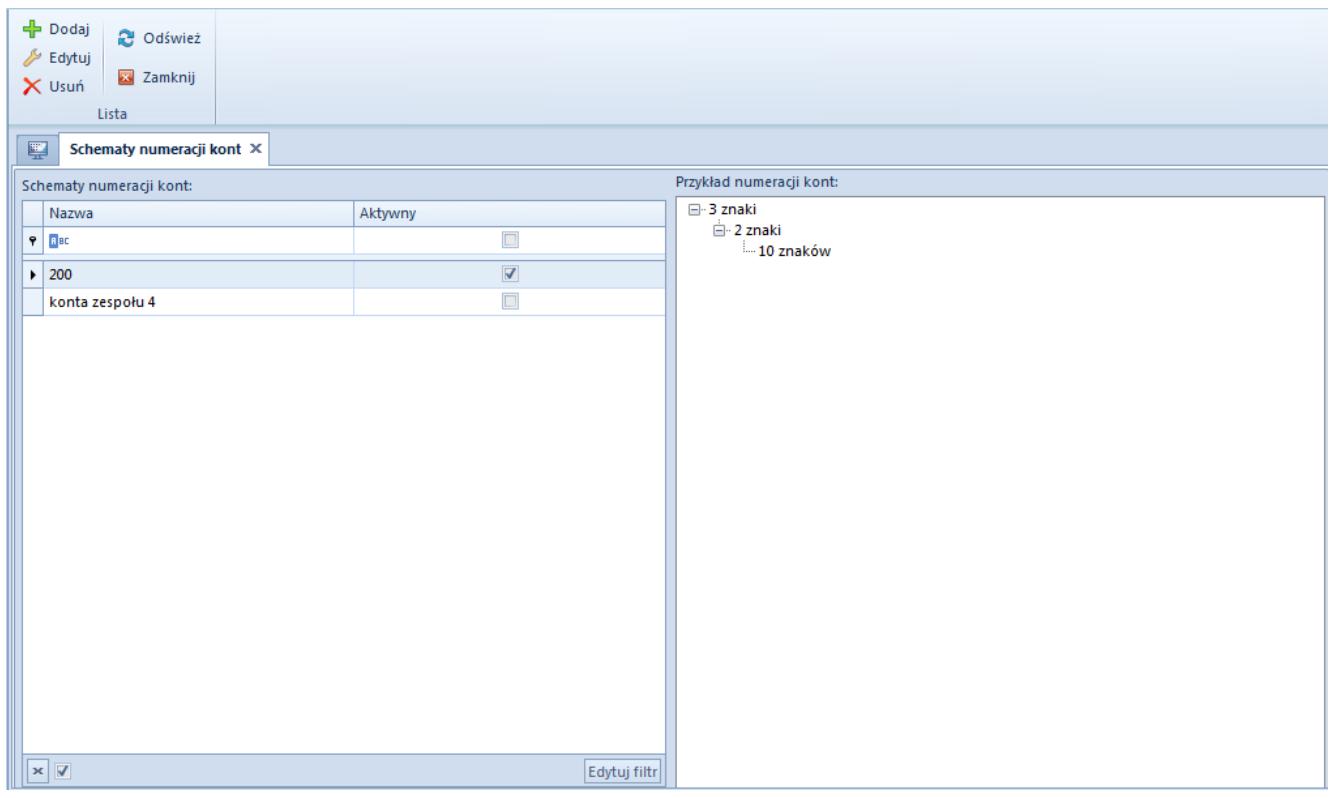

Lista schematów numeracji kont

Lista numeracji kont składa się z sekcji *Schematy numeracji kont* prezentującej listę zdefiniowanych schematów numeracji oraz *Przykład numeracji kont* prezentującej podgląd struktury zaznaczonego schematu numeracji.

W celu dodania schematu numeracji należy wybrać przycisk [**Dodaj**]. Zostanie otwarty formularz nowej numeracji, w którym należy określić ilości znaków na poszczególnych poziomach konta oraz wskazać konta syntetyczne, których będzie on dotyczył.

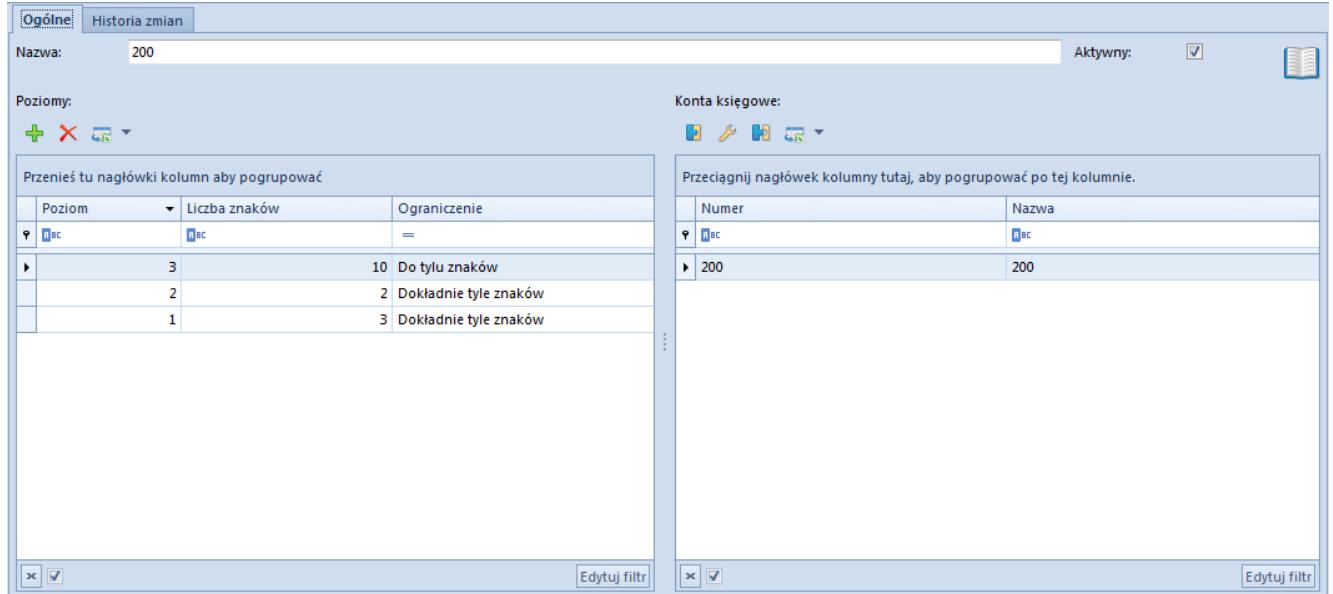

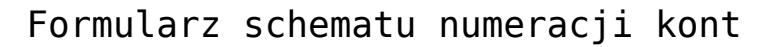

Formularz numeracji kont składa się z elementów:

**Nazwa** – pole służące wprowadzeniu nazwy danej numeracji

**Aktywny** – parametr umożliwiający oznaczenie aktywności schematu numeracji. Dezaktywując schemat numeracji z przypisanymi kontami, użytkownik decyduje czy mają zostać również usunięte powiązania z kontami księgowymi. Nieaktywny schemat numeracji nie będzie wyświetlany na liście schematów wybieranych z poziomu formularza konta księgowego.

**Poziomy** – tabela do wprowadzenia poziomów zagłębień kont składająca się z kolumn:

- **Poziom**  system automatycznie wprowadza numery poziomów. Dla konta syntetycznego jest to cyfra 1, dla analitycznych kolejne numery.
- **Liczba znaków** liczba oznaczająca ilość znaków możliwych do wprowadzenia na poszczególnych poziomach konta księgowego. Kolumna przyjmuje wartości od 1 do 50.
- **Ograniczenie** dostępne opcje:
	- *Do tylu znaków* po wyborze danej wartości można dodać na danym poziomie konta maksymalnie tyle znaków, ile wskazano w liczbie znaków
	- *Dokładnie tyle znaków* po wyborze danej wartości

można dodać na danym poziomie konta dokładnie tyle znaków, ile wskazano w liczbie znaków (nie mniej i nie więcej).

#### Uwaga

W numerze konta walutowego, nazwa waluty oraz separator  $,$ używany do wydzielenia subanalityk walutowych nie są wliczane do ilości znaków.

Ilość znaków określona w schemacie numeracji jest nadrzędna w stosunku do ilości znaków określonych w konfiguracji kont słownikowych.

**Konta księgowe** – tabela do wskazania kont, dla których ma obowiązywać dany schemat numeracji.

Schemat numeracji można przypisać do [konta księgowego](https://pomoc.comarch.pl/altum/20241/documentation/modul-ksiegowosc/ksiegowosc-plan-kont/dodawanie-kont-ksiegowych/) również z poziomu formularza konta na zakładce *Dodatkowe*. Usunięcie konta księgowego z planu kont skutkuje automatycznym usunięciem go z formularza schematu numeracji.

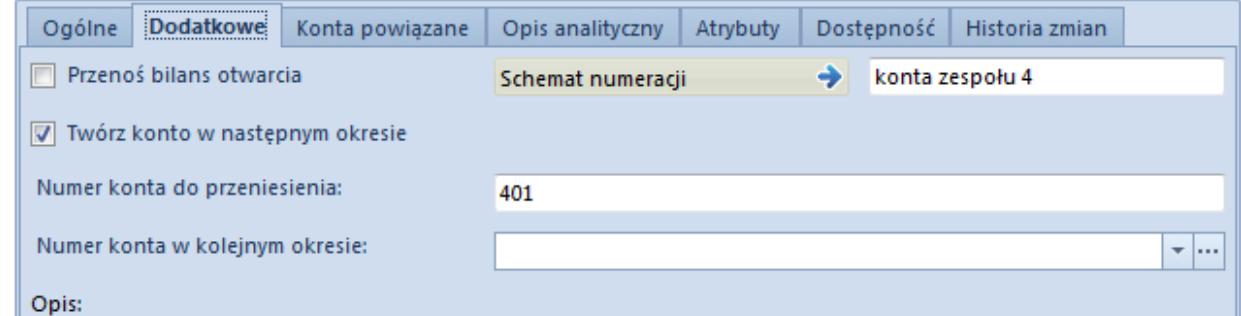

Schemat numeracji na formularzu konta księgowego

#### Uwaga

Schemat numeracji przypisany do konta syntetycznego zostaje automatycznie przypisany do jego kont analitycznych.

Schemat numeracji, do którego dołączono konta księgowe można modyfikować, ale nie można go usunąć. Modyfikacja schematu numeracji jest możliwa, jeśli z poziomu *System → Konfiguracja → Księgowość* dla parametru *Kontrola numeracji kont* wskazano wartość *Brak kontroli* lub *Ostrzeżenie.*

Schemat numeracji dla danego konta można zmienić w dowolnym momencie. Nowy schemat obowiązuje dla kont nowo dodanych, nie jest sprawdzana numeracja kont już istniejących, system wyświetla jedynie komunikat informujący o niezgodności numeru konta z nowo wybranym schematem numeracji, ale jest możliwość przypisania takiego schematu niezależnie od ustawień kontroli poprawności numeracji.

Funkcjonalność schematów numeracji umożliwia określenie formy kontroli poprawności numeru konta. Przy dodawaniu lub edycji konta, którego numer nie będzie spełniał warunków określonych w przypisanym do niego schemacie numeracji, system wyświetli odpowiedni komunikat w zależności od wybranej wartości parametru *Kontrola numeracji kont* (*System → Konfiguracja → Księgowość →* sekcja *Plan kont*).

Kontrola poprawności numeru konta jest przeprowadzana podczas:

- dodawania konta z różnych poziomów (np. z poziomu zapisu księgowego, bilansu otwarcia, noty memoriałowej, schematu księgowego)
- edycji konta księgowego

Uwaga

Przy edycji konta księgowego, jeśli numeracja konta nie spełnia warunków określonych w przypisanym do niego schemacie numeracji, a w konfiguracji systemu wybrano wartość *Blokada* w parametrze *Kontrola numeracji kont*, system wyświetla odpowiedni komunikat i pozwala na zapis takiego konta.

# **[Dodawanie kont księgowych](https://pomoc.comarch.pl/altum/20241/documentation/dodawanie-kont-ksiegowych/)**

Uwaga

Dodawanie kont księgowych we francuskiej i hiszpańskiej wersji

językowej bazy danych zostało szczegółowo opisane w artykule [Plan kont w wersji francuskiej i hiszpańskiej](https://pomoc.comarch.pl/altum/20241/documentation/modul-ksiegowosc/ksiegowosc-plan-kont/plan-kont-w-wersji-francuskiej-i-hiszpanskiej/). Możliwość odczytu, dodawania, modyfikacji oraz usuwania kont uzależniona jest od nadania danej grupie operatorów odpowiednich uprawnień do obiektu *Konto syntetyczne/Konto analityczne* (*Konfiguracja → Struktura firmy → Grupy operatorów →* edycja danej grupy operatorów *→* zakładka *Obiekty*).

W celu dodania konta księgowego należy z poziomu *Księgowość → Plan kont* wybrać przycisk [**Dodaj konto na tym samym poziomie**] lub w przypadku dodawania konta analitycznego [**Dodaj konto na niższym poziomie**]. Pojawi się formularz służący wprowadzeniu danych.

Formularz konta księgowego składa się z elementów:

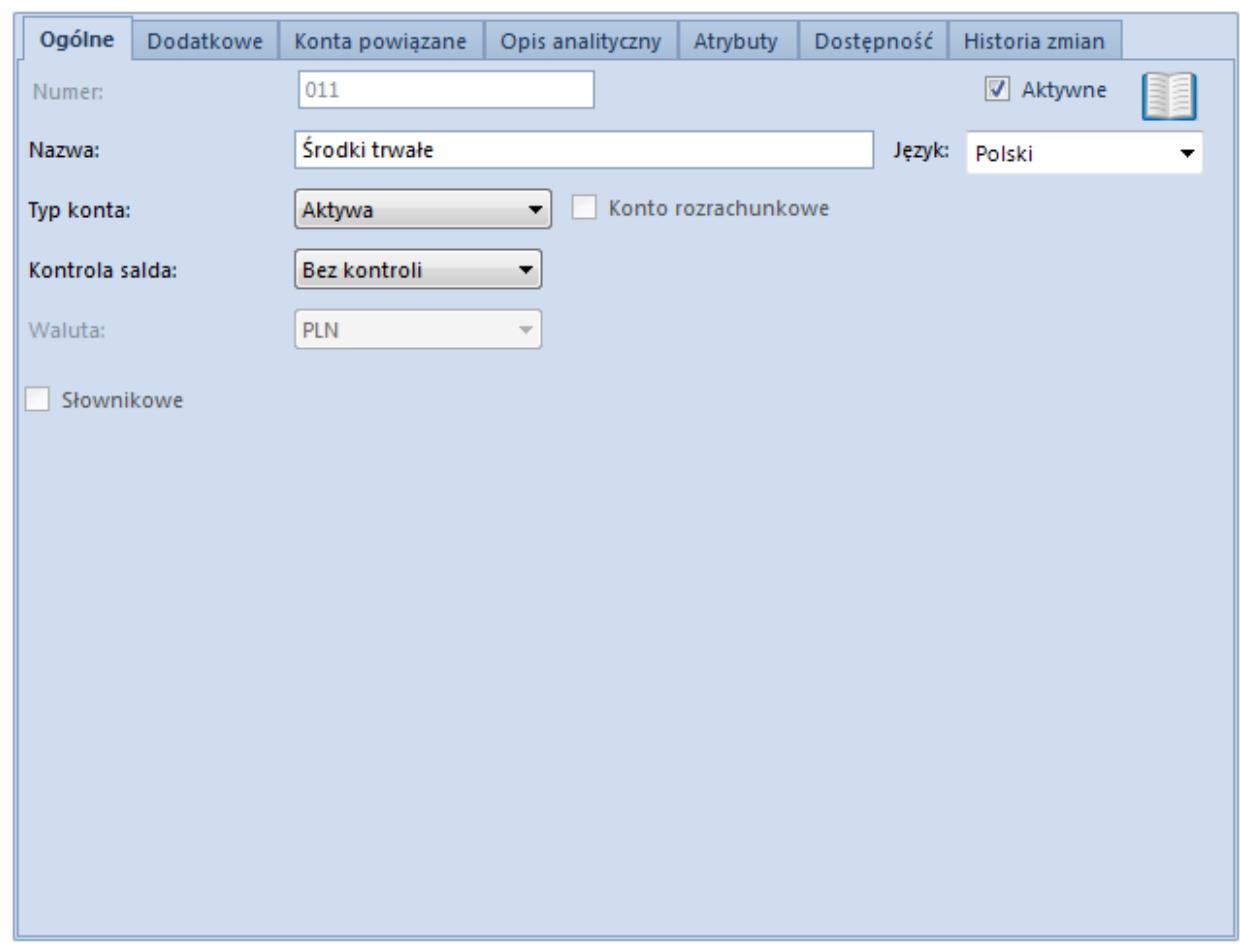

# **Zakładka** *Ogólne*

Zakładka Ogólne formularza konta księgowego

**Numer** – pole do wprowadzenia unikalnego numeru konta. Maksymalna ilość znaków tego pola to 50 (wraz ze znakami "-"). Pole obligatoryjne. W przypadku konta analitycznego pierwsza część numeru uzupełniana jest automatycznie przez system na podstawie konta nadrzędnego, a kolejna wypełniana jest przez użytkownika.

#### Uwaga

System uniemożliwia wprowadzenia w numerze konta znaku "-" (znak dodawany jest przez system automatycznie w numerach kont analitycznych). Należy również unikać używania znaków specjalnych: \* ? ' % oraz spacji.

**Nazwa** – pole obligatoryjne. Użytkownik może zdefiniować nazwę konta w językach, które są dostępne w systemie (*Konfiguracja → Słowniki uniwersalne → Ogólne → Języki*). Dodając konto księgowe, użytkownik musi uzupełnić nazwę konta księgowego w języku, w którym jest obecnie zalogowany do systemu. Nazwa konta wyświetlana jest zawsze w języku, w którym użytkownik loguje się do systemu. Jeśli nie została zdefiniowana nazwa konta w języku logowania, nazwa konta wyświetlana jest w języku systemowym (języku bazy danych).

**Typ konta** – parametr określający typ konta. Wartości możliwe do wybrania: *Aktywa, Pasywa, Aktywa-Pasywa, Koszty, Przychody, Przychody-Koszty, Pozabilansowe*. Lista typów kont jest uzależniona od wersji językowej.

**Kontrola salda** – parametr określający, czy konto ma podlegać kontroli salda. Oznacza to, że system będzie sprawdzał, czy konto wykazuje saldo po żądanej stronie. W razie niezgodności program wyświetli odpowiedni komunikat.

**Waluta** – pozwala wybrać walutę konta. Walutę można zmienić do momentu dodania pierwszej analityki lub wprowadzenia pierwszego dekretu księgowego na dane konto. Domyślnie wyświetlana jest waluta systemowa firmy, w obrębie której dodawane jest konto księgowe.

Przykład

W systemie istnieje konto w walucie systemowej. Do takiej syntetyki można założyć konta analityczne zarówno w walucie systemowej jak i innych walutach.

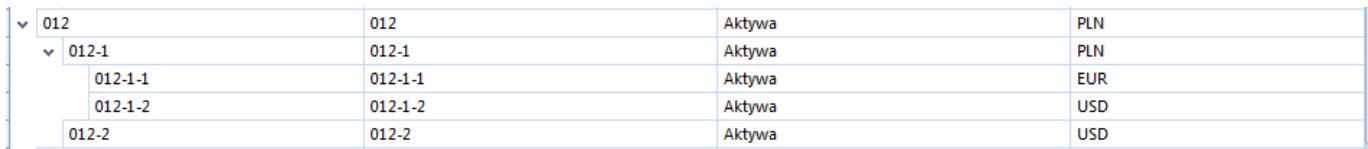

#### Uwaga

Do kont walutowych nie można dodawać kont na niższym poziomie. **Słownikowe** – po zaznaczeniu parametru należy określić słownik konta (dostępne wartości: *Kontrahenci, Artykuły, Pracownicy, Magazyny, Urzędy, Banki, Stawki VAT, Środki trwałe*). Jeżeli w [parametrach systemu](https://pomoc.comarch.pl/altum/20241/documentation/modul-ksiegowosc/konfiguracja-modul-ksiegowosc/konfiguracja-parametrow-z-obszaru-ksiegowosci/#Parametry_ogolne) odznaczono parametr *Umożliwiaj dodawanie syntetycznych kont słownikowych*, możliwość powiązania konta z konkretnym podmiotem będzie dopiero na poziomie analityki. Jeżeli parametr będzie zaznaczony, użytkownik może powiązać konto z konkretnym podmiotem już na poziomie syntetyki.

**Zakres numerów od [] do []** – pola dostępne tylko dla kont syntetycznych słownikowych, gdy numeracja budowana jest w oparciu o zakres numerów. Szczegółowe informacje na temat funkcjonalności znajdują się w artykule [Konta słownikowe.](https://pomoc.comarch.pl/altum/20241/documentation/modul-ksiegowosc/ksiegowosc-plan-kont/konta-slownikowe/)

**Konto rozrachunkowe** – zaznaczenie parametru skutkuje nadaniem statusu konta rozrachunkowego. W przypadku konta analitycznego status *Konto rozrachunkowe* jest nadawany zgodnie ze statusem konta syntetycznego i nie podlega edycji. W przypadku konta syntetycznego, parametr jest nieedytowalny, jeżeli do konta dodana została analityka lub konto zostało użyte w systemie.

**Aktywne** – odznaczenie parametru powoduje dezaktywację konta, uniemożliwiając [dodawanie zapisów księgowych](https://pomoc.comarch.pl/altum/20241/documentation/modul-ksiegowosc/zapisy-ksiegowe/dodawanie-zapisu-ksiegowego/) na dane konto.

Uwaga Jeśli do konta syntetycznego dodana jest analityka, program

#### nie pozwala na zmianę:

- Numeru konta syntetycznego
- Waluty konta syntetycznego
- Parametru *Konto rozrachunkowe*
- Parametru *Słownikowe*

# **Zakładka** *Dodatkowe*

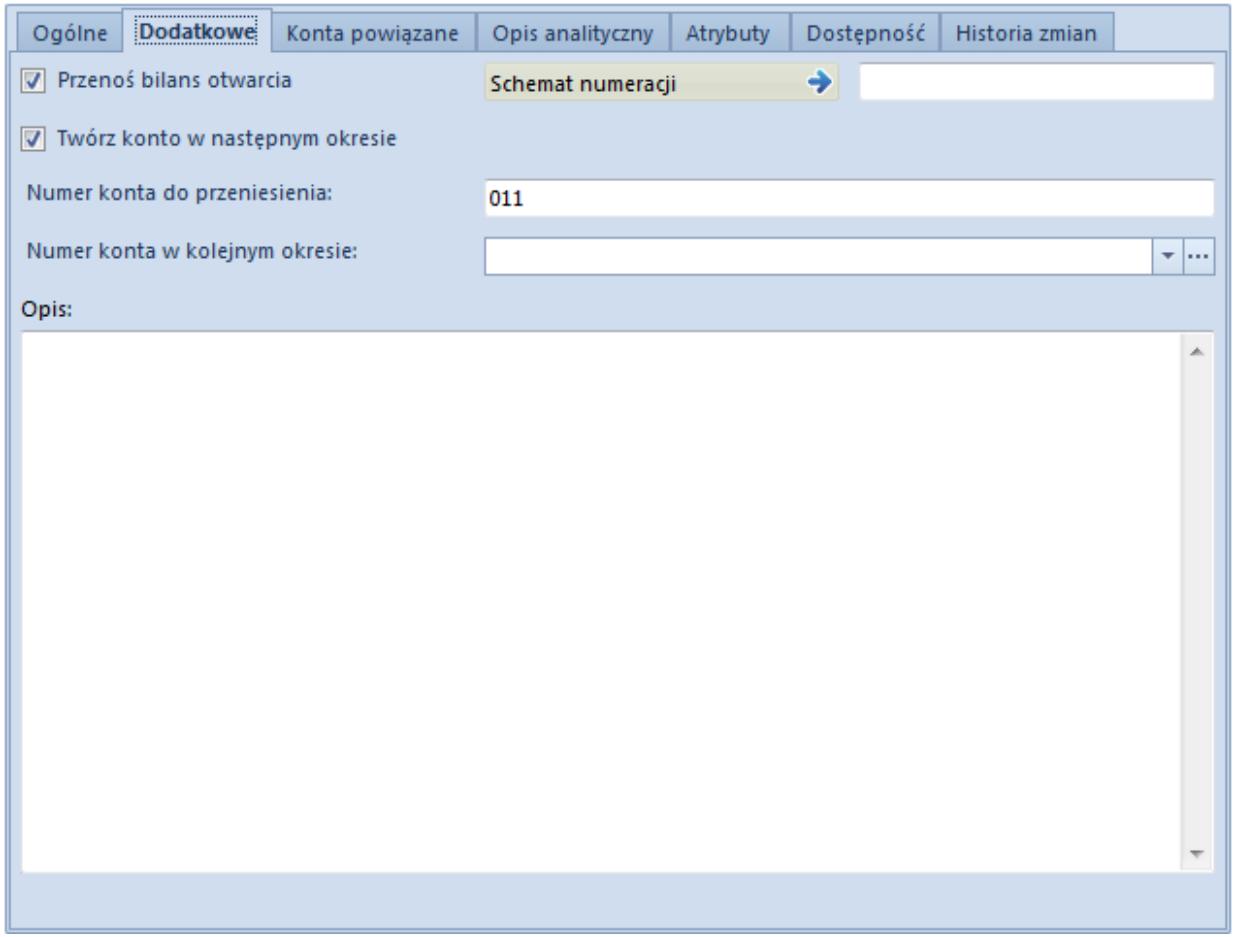

Zakładka Dodatkowe na formularzu konta księgowego

**Przenoś bilans otwarcia** – parametr określający, czy saldo końcowe konta ma zostać przeniesione do nowego okresu obrachunkowego jako [bilans otwarcia.](https://pomoc.comarch.pl/altum/20241/documentation/modul-ksiegowosc/bilans-otwarcia/)

**Twórz konto w następnym okresie** – parametr określający, czy konto wraz z wszystkimi powiązaniami zostanie przeniesione do nowego [okresu obrachunkowego](https://pomoc.comarch.pl/altum/20241/documentation/modul-ksiegowosc/konfiguracja-modul-ksiegowosc/definiowanie-okresu-obrachunkowego/).

**Numer konta do przeniesienia** – numer, który zostanie nadany po przeniesieniu planu kont do następnego okresu obrachunkowego.

**Numer konta w kolejnym okresie** – pozwala powiązać konta księgowe na przełomie okresów obrachunkowych. Jeżeli w systemie nie zdefiniowano następnego okresu obrachunkowego – pole jest nieedytowalne.

**Opis** – pole pozwalające na wprowadzenie dodatkowych informacji o koncie

**Schemat numeracji** – schemat numeracji przypisany do danego konta księgowego. Szczegółowy opis funkcjonalności znajduje się w artykule [Numeracja kont księgowych.](https://pomoc.comarch.pl/altum/20241/documentation/modul-ksiegowosc/ksiegowosc-plan-kont/numeracja-kont-ksiegowych/)

Uwaga

Schematy numeracji można określać wyłącznie na poziomie konta syntetycznego. Konta analityczne dziedziczą schemat numeracji konta nadrzędnego, bez możliwości jego zmiany.

## **Zakładka** *Konta powiązane*

Zakładka prezentuje konta księgowe powiązane z danym kontem w innych [okresach obrachunkowych.](https://pomoc.comarch.pl/altum/20241/documentation/modul-ksiegowosc/konfiguracja-modul-ksiegowosc/definiowanie-okresu-obrachunkowego/) Ma to istotne znaczenie w przypadku przenoszenia [planu kont](https://pomoc.comarch.pl/altum/20241/documentation/modul-ksiegowosc/ksiegowosc-plan-kont/plan-kont/) i [bilansu otwarcia](https://pomoc.comarch.pl/altum/20241/documentation/modul-ksiegowosc/bilans-otwarcia/) do kolejnego okresu obrachunkowego. Powiązanie kont księgowych ważne jest również w przypadku dokonywania rozrachunków na przełomie okresów obrachunkowych.

# **Zakładka** *Opis analityczny*

System umożliwia wprowadzenie opisu analitycznego na koncie księgowym, który to następnie może być przeniesiony na zapis księgowy lub notę memoriałową. Szczegółowy opis funkcjonalności znajduje się w artykule [Opis analityczny na](https://pomoc.comarch.pl/altum/20241/documentation/modul-ksiegowosc/opis-analityczny/opis-analityczny-na-kartach-obiektow/) [kartach obiektów.](https://pomoc.comarch.pl/altum/20241/documentation/modul-ksiegowosc/opis-analityczny/opis-analityczny-na-kartach-obiektow/)

# **Zakładki** *Atrybuty* **i** *Historia zmian*

Szczegółowy opis zakładek znajduje się w artykule [Zakładki](https://pomoc.comarch.pl/altum/20241/documentation/handel-i-magazyn/dokumenty-ogolne/formularze-dokumentow/zakladka-kody-rabatowe-opis-analityczny-atrybuty-zalaczniki-i-historia-zmian/) [Kody rabatowe, Opis analityczny, Atrybuty, Załączniki i](https://pomoc.comarch.pl/altum/20241/documentation/handel-i-magazyn/dokumenty-ogolne/formularze-dokumentow/zakladka-kody-rabatowe-opis-analityczny-atrybuty-zalaczniki-i-historia-zmian/) [Historia zmian](https://pomoc.comarch.pl/altum/20241/documentation/handel-i-magazyn/dokumenty-ogolne/formularze-dokumentow/zakladka-kody-rabatowe-opis-analityczny-atrybuty-zalaczniki-i-historia-zmian/).

## **Zakładka** *Dostępność*

Udostępniona została możliwość zróżnicowania dostępu do poszczególnych kont księgowych. Zarządzanie dostępnością odbywa się na poziomie konta syntetycznego – konta analityczne dziedziczą te ustawienia bez możliwości edycji.

Określeniu podlega zarówno właściciel konta księgowego jak i centra, w których konto jest dostępne.

Ograniczenia dostępności do poszczególnych kont księgowych:

- Plan kont oraz zestawienie obrotów kont księgowych ograniczane jest wyłącznie do kont dostępnych w bieżącym centrum
- [Zestawienie obrotów i sald](https://pomoc.comarch.pl/altum/20241/documentation/modul-ksiegowosc/zestawienie-obrotow-i-sald/) kont księgowych wyświetla tylko dane dla kont dostępnych w bieżącym centrum
- Brak jest możliwości podglądu dokumentu księgowego, jeżeli zawiera on księgowanie na konto niedostępne w centrum bieżącym, dotyczy to:
	- [Zapisów księgowych](https://pomoc.comarch.pl/altum/20241/documentation/modul-ksiegowosc/zapisy-ksiegowe/)
	- [Not memoriałowych](https://pomoc.comarch.pl/altum/20241/documentation/modul-ksiegowosc/noty-memorialowe/)
	- [Bilansu otwarcia](https://pomoc.comarch.pl/altum/20241/documentation/modul-ksiegowosc/bilans-otwarcia/)
- [Lista zapisów na koncie księgowym](https://pomoc.comarch.pl/altum/20241/documentation/modul-ksiegowosc/zapisy-ksiegowe/zapisy-ksiegowe-konto/) wyświetla wyłącznie księgowania wprowadzone na dostępne konta
- Brak jest możliwości predekretacji oraz księgowania schematem zawierającym pozycję z kontem niedostępnym w bieżącym centrum

# **[Konta słownikowe](https://pomoc.comarch.pl/altum/20241/documentation/konta-slownikowe/)**

# **Konta słownikowe – informacje ogólne**

Każda firma posiada własny [okres obrachunkowy,](https://pomoc.comarch.pl/altum/20241/documentation/modul-ksiegowosc/konfiguracja-modul-ksiegowosc/definiowanie-okresu-obrachunkowego/) plan kont i odrębną konfigurację kont słownikowych. Konfiguracja kont słownikowych zapisana dla centrum typu firma obowiązuje we wszystkich centrach podrzędnych danej firmy.

Uwaga System kontroluje unikalność nazw typów kont w obrębie jednej firmy. Konta słownikowe to konta, które mają podpięty słownik wartości, tj.:

- Kontrahenci
- Artykuły
- Pracownicy
- Magazyny
- Urzędy
- Banki
- Stawki VAT
- Środki trwałe

Definiowanie oraz konfigurowanie kont słownikowych dostępne jest z poziomu menu *Konfiguracja → Księgowość → Konta słownikow*e lub też z poziomu *Konfiguracja → Słowniki uniwersalne →* grupa: *Typy kont księgowych*.

# **Numeracja kont słownikowych**

Konfigurując konta słownikowe z poziomu *Konfiguracja → Księgowość → Konta słownikowe* można określić sposób numeracji kont słownikowych.

Analityczne konta słownikowe mogą być tworzone w oparciu o:

- Kod
- Identyfikator
- Zakres numerów
- Nazwa
- Symbol
- Wartość
- Numer inwentarzowy

Parametr ten określany jest odrębnie dla każdego słownika.

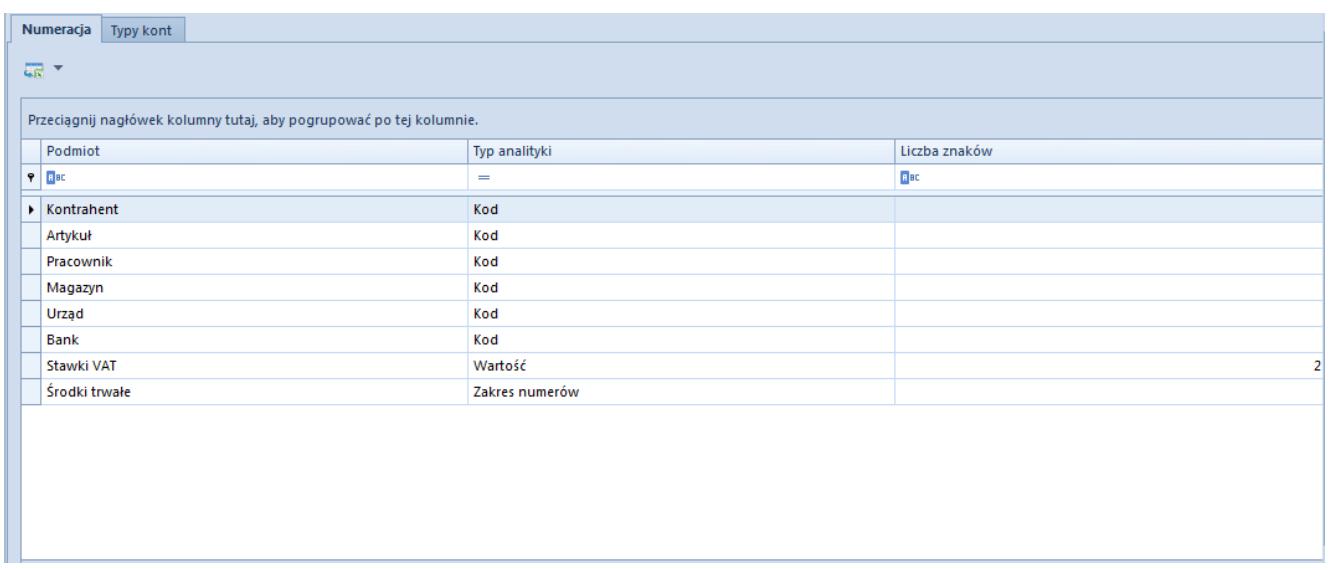

Okno numeracji kont słownikowych

**Podmiot** – określony słownik wartości

#### **Typ analityki:**

- **Identyfikator** analityka budowana w oparciu o unikalny identyfikator obiektu typu:
	- Kontrahent
	- Artykuł
- Pracownik
- Magazyn
- Urząd
- $-Bank$
- Środek trwały
- **Kod** analityka budowana w oparciu o unikalny kod/symbol obiektu typu:
	- Kontrahent
	- Artykuł
	- Pracownik
	- Magazyn
	- Urząd
	- $-Bank$
	- Środek trwały
- **Zakres numerów**  analityka budowana w oparciu o podany na koncie księgowym przez użytkownika zakres numerów

Aby założyć konto z analityką budowaną w oparciu o zakres numerów należy:

- na planie kont zapisać konto, dla którego zostanie ustawiony zakres numerów
- na kontach słownikowych ustawić, że analityka ma być budowana w oparciu o zakres numerów
- ponownie wrócić na konto na planie kont, podać zakres
- ponownie wrócić na konta słownikowe i tam również podać zakres
- **Nazwa**  analityka konta słownikowego dla stawek VAT budowana w oparciu o nazwę stawki VAT, np. A 23%
- **Symbol** analityka konta słownikowego dla stawek VAT budowana w oparciu o symbol stawki VAT, np. A
- **Wartość**  analityka konta słownikowego dla stawek VAT budowana w oparciu o wartość stawki VAT, np. 23%
- **Numer inwentarzowy** analityka konta słownikowego dla środków trwałych budowana w oparciu o numer inwentarzowy z [karty środka trwałego](https://pomoc.comarch.pl/altum/20241/documentation/srodki-trwale/ewidencja-srodkow-trwalych/karta-srodka-trwalego/)

**Liczba znaków** – pole zawierające wartość numeryczną, informującą o długości numeru konta. Na jego podstawie dodawana jest odpowiednia ilość zer wiodących, którymi zostaje uzupełniony numer konta analitycznego, aby uzyskać zadeklarowaną długość. Pole to jest aktywne w przypadku wyboru opcji *Identyfikator*, dla której wartością domyślną jest 5, minimalną 4, a maksymalną 50 lub opcji *Wartość*, dla której wartością domyślną jest 2, minimalną 1, a maksymalną 5.

Uwaga

Jeżeli jest ustawione zakładanie kont po identyfikatorze lub zakresie numeracji, do nazwy dołączany jest kod podmiotu, aby można było zlokalizować jaki to podmiot (ponieważ numer konta nie zawsze zawiera informację o podmiocie).

## **Typy kont słownikowych**

Lista typów kont słownikowych jest dynamicznie budowana w oparciu o typy urzędów definiowanych przez użytkownika w [słownikach uniwersalnych](https://pomoc.comarch.pl/altum/20241/documentation/konfiguracja-systemu/slowniki-uniwersalne/) (*Konfiguracja → Słowniki uniwersalne →* grupa *Ogólne).*

Na poziomie definicji danego typu konta słownikowego można określić fragment numeru konta oraz zadecydować, czy konto ma być tworzone automatycznie podczas zapisywania karty danego obiektu, np. karty kontrahenta.

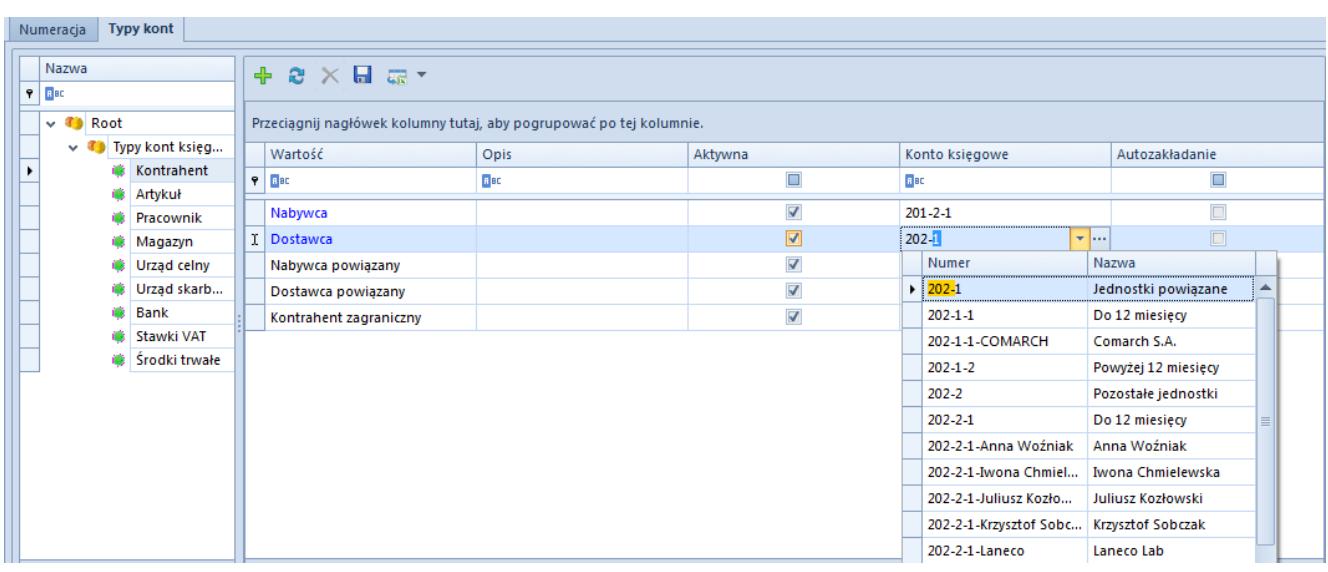

Okno typów kont słownikowych z zaznaczonym typem Kontrahent

**Wartość** – nazwa typu konta słownikowego

**Aktywna** – określenie, czy dany typ konta jest używany w systemie

**Konto księgowe** – konto, do którego mają być zakładane konta analityczne. Jeżeli wybrane konto nie jest słownikowe, system poinformuje o tym odpowiednim komunikatem. Zapis konta będzie nadal możliwy.

**Autozakładanie** – parametr określający, czy konto analityczne ma być automatycznie utworzone podczas dodawania obiektu. W przypadku, gdy opcja jest aktywna na karcie obiektu dla danego typu konta zaznaczony będzie parametr *Załóż konto*.

# **Scenariusze zakładania kont słownikowych:**

Konta słownikowe można dodawać ręcznie lub automatycznie z poziomu dokumentów bilansu otwarcia, not memoriałowych, zapisów księgowych oraz przy księgowaniu dokumentów schematem księgowym.

**Uwaga** Podczas zakładania analitycznego konta słownikowego, jeżeli nazwa słownika zawiera znak "-", zostanie on zastąpiony znakiem  $n^{\prime\prime}$ .

### **Ręczne założenie konta syntetycznego powiązanego ze słownikiem**

- Z poziomu *Księgowość → Plan kont* wybrać przycisk [**Dodaj konto na tym samym poziomie**] z grupy *Lista*
- Na formularzu konta księgowego uzupełnić pola obligatoryjne oraz zaznaczyć parametr *Słownikowe*
- Wybrać jaki typ konta słownikowego ma zostać założony. Dostępne wartości: *Kontrahenci, Artykuły, Pracownicy, Magazyny, Urzędy, Banki, Stawki VAT, Środki trwałe*
- Zapisać konto księgowe

## **Ręczne założenie analitycznego konta słownikowego**

- Na planie kont zaznaczyć syntetyczne konto słownikowe
- Wybrać przycisk [**Dodaj konto na niższym poziomie**] z grupy *Lista*. Pojawi się formularz analitycznego konta słownikowego.
- Wybrać typ konta słownikowego (zależny od słownika)
- Wybrać konkretnego kontrahenta posługując się przyciskiem [**Kontrahenci**] (nazwa przycisku jest zależna od wybranego na koncie syntetycznym słownika). Po naciśnięciu przycisku pojawi się lista zdefiniowanych w systemie kontrahentów, na której należy wskazać konkretnego kontrahenta.
- W numerze konta pojawi się kod kontrahenta, jeżeli w konfiguracji kont słownikowych zaznaczone jest zakładanie kont kontrahentów według kodu. W przypadku zakładania kont kontrahentów po identyfikatorze, w numerze konta pojawi się ID kontrahenta z bazy danych.
- Nazwa konta zostanie automatycznie wypełniona nazwą kontrahenta

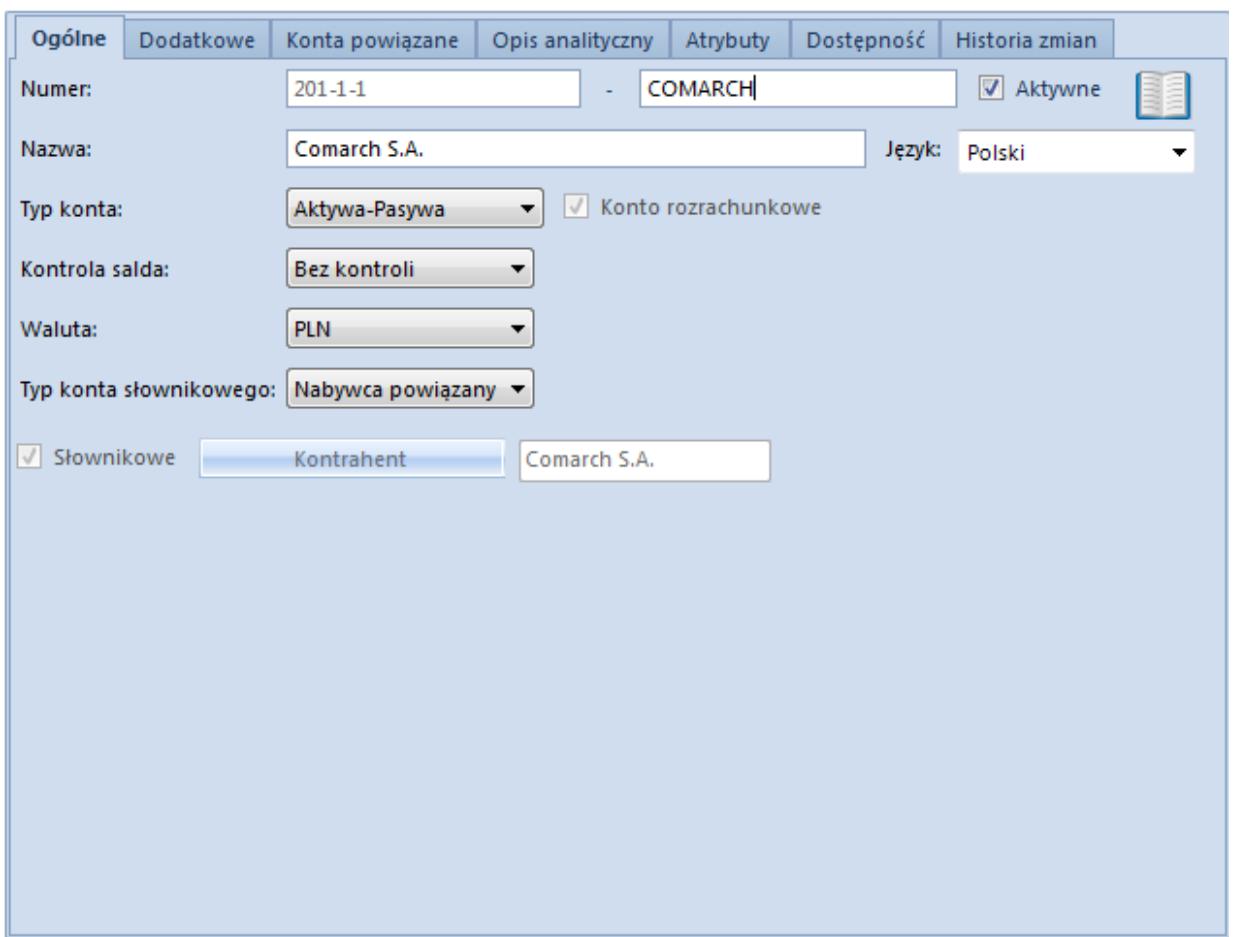

Formularz analitycznego konta słownikowego dla kontrahenta

Zapisać konto księgowe

### **Automatyczne założenie analitycznego konta słownikowego z poziomu zapisu księgowego**

- Z poziomu *Księgowość* →*Dziennik* dodać zapis księgowy za pomocą przycisku [**Dodaj**] z grupy *Lista*. Pojawi się [formularz zapisu księgowego,](https://pomoc.comarch.pl/altum/20241/documentation/modul-ksiegowosc/zapisy-ksiegowe/dodawanie-zapisu-ksiegowego/) na którym należy wypełnić pola obligatoryjne.
- Wybrać przycisk [**Dodaj element przez formularz**] z grupy *Dekret*. Pojawi się formularz dekretu.

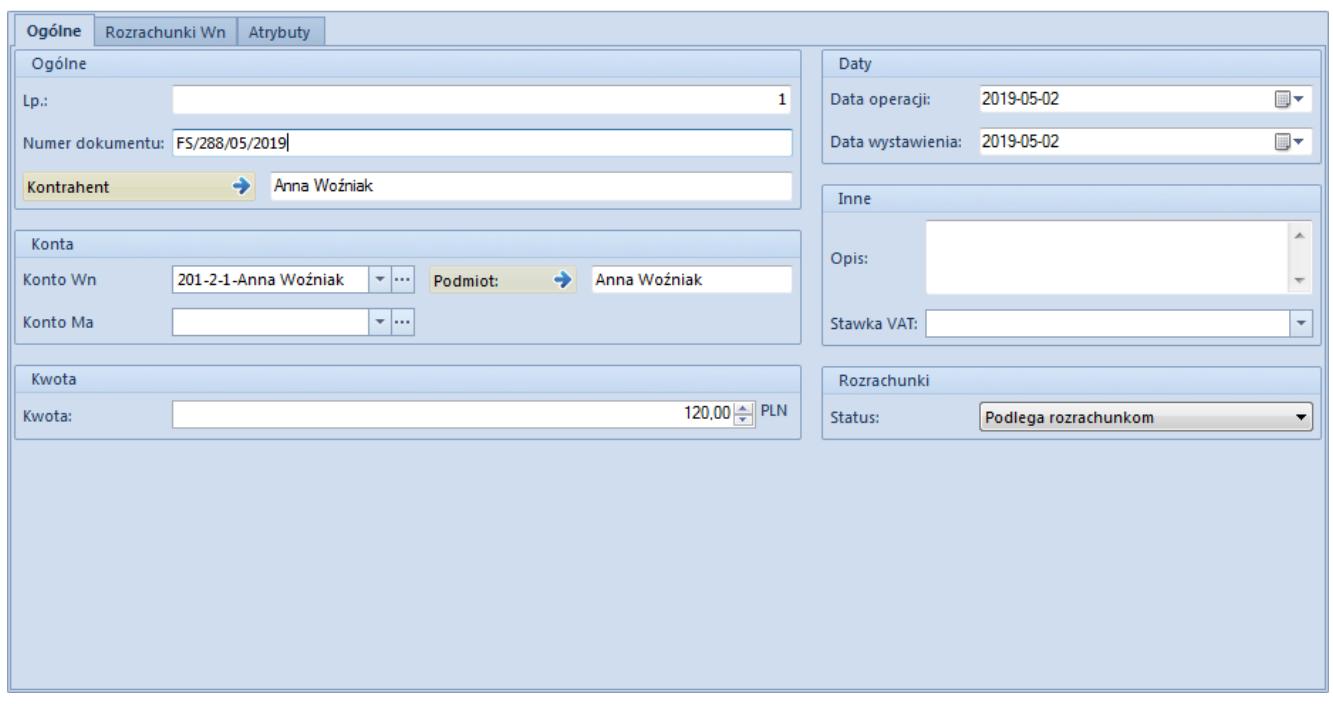

Formularz dekretu

- W polu *Kontrahent* wskazać kontrahenta, dla którego konto analityczne ma zostać założone
- W polach: *Konto Wn/Konto Ma* wskazać syntetyczne/subanalityczne konto słownikowe, dla którego ma zostać założona analityka kontrahenta. Nowoutworzone konta widoczne są w kolorze zielonym.
- Zapisać konto księgowe

## **Automatyczne założenie analitycznego konta słownikowego z poziomu bilansu otwarcia**

- Z poziomu *Księgowość* → *Bilans Otwarcia* dodać [dokument BO](https://pomoc.comarch.pl/altum/20241/documentation/modul-ksiegowosc/bilans-otwarcia/dodawanie-bilansu-otwarcia/) wybierając przycisk [**Dodaj**] z grupy *Lista*. Pojawi się formularz dokumentu bilansu otwarcia.
- Wybrać przycisk [**Dodaj przez formularz**] z grupy *Elementy*. Pojawi się formularz elementu dokumentu BO.

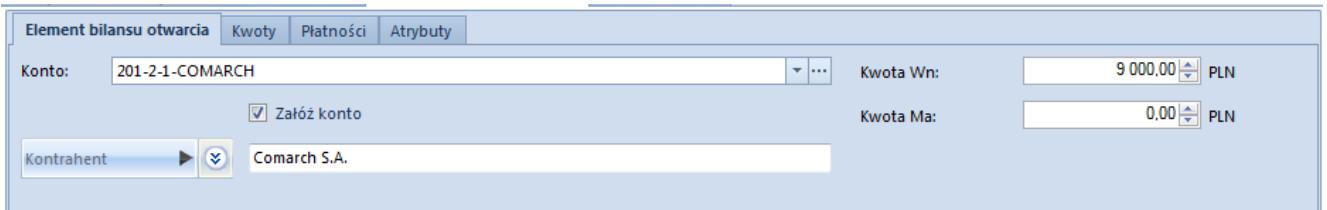

Formularz elementu bilansu otwarcia

- W polu *Konto* wskazać syntetyczne/subanalityczne konto słownikowe, dla którego ma zostać założona analityka, a następnie zaznaczyć parametr *Załóż konto.*
- W polu *Kontrahent* wybrać kontrahenta, dla którego konto analityczne ma zostać założone
- Po wypełnieniu pól obligatoryjnych i wybraniu przycisku [**Zapisz**] pojawi się komunikat o automatycznym założeniu konta. Nowoutworzone konta oznaczone są kolorem zielonym.

### **Ręczne założenie syntetycznego konta słownikowego**

#### Wskazówka

Aby założyć syntetyczne konto słownikowe dla pojedynczego *Kontrahenta*, *Artykułu, Pracownika*, *Magazynu*, *Urzędu*, *Banku*, *Stawki VAT*, *Środka trwałego* należy w konfiguracji modułu księgowego zaznaczyć parametr *Umożliwiaj dodawanie syntetycznych kont słownikowych*.

- Z poziomu *Księgowość → Plan kont* wybrać przycisk [**Dodaj konto na tym samym poziomie**] z grupy *Lista*
- Na formularzu konta księgowego uzupełnić pola obligatoryjne oraz zaznaczyć parametr *Słownikowe*
- Wybrać jaki typ konta słownikowego ma zostać założony. Dostępne wartości: *Kontrahenci, Artykuły, Pracownicy, Magazyny, Urzędy, Banki, Stawki VAT, Środki trwałe.*
- Po naciśnięciu przycisku [**Kontrahent**] (nazwa przycisku uzależniona jest od typu słownika) wybrać konkretnego kontrahenta
- Zapisać konto księgowe

### **Automatyczne założenie analitycznego konta słownikowego podczas zapisu obiektu np. karty kontrahenta**

- Na planie kont założyć syntetyczne konto słownikowe, dla którego ma zostać założona analityka (np. syntetyczne konto słownikowe dla kontrahentów)
- Z poziomu *Konfiguracja → Księgowość → Konta słownikowe* na zakładce *Typy kont* wskazać konkretny typ konta słownikowego i dla predefiniowanej wartości prezentowanej na liście przypisać numer konta syntetycznego założonego w planie kont (np. dla *Typu kont: Kontrahent*, dla opcji *Nabywca*). Jeśli parametr *Autozakładanie* zostanie zaznaczony, konto analitycznie będzie automatycznie zakładane w momencie zapisu karty związanej z danym słownikiem (np. karty kontrahenta).
- Dodać nową kartę związaną z danym słownikiem (np. kartę kontrahenta). Jeśli kontrahent jest nabywcą, na zakładce *Księgowe* jego karty system zaproponuje numer konta analitycznego.
- Po wybraniu przycisku [**Zapisz**] dla danej karty, analityczne konto słownikowe dla danego kontrahenta zostanie założone, jeżeli parametr *Załóż konto* był zaznaczony. Zaznaczenie/Odznaczenie parametru *Załóż konto* uzupełniane jest na podstawie definicji typu konta słownikowego.

#### Wskazówka

Konto księgowe jest zakładane tylko w okresie obrachunkowym firmy, w której użytkownik obecnie jest zalogowany. W celu założenia analitycznego konta słownikowego w innej firmie, konieczne jest przelogowanie i założenie konta z karty danego słownika np. kontrahenta.

W numerze konta pojawi się kod kontrahenta, jeżeli w konfiguracji kont słownikowych zaznaczone jest zakładanie kont kontrahentów według kodu. W przypadku zakładania kont kontrahentów po identyfikatorze, w numerze konta pojawi się ID kontrahenta z bazy danych, a nazwa konta zostanie wypełniona nazwą kontrahenta.

#### Uwaga

Konta analityczne związane z elementem słownika, tworzone są jeśli na *Typie kont* (*Konfiguracja → Księgowość → Konta słownikowe*) wskazane zostało konto słownikowe. Jeśli na *Typie kont* zostało wskazane konto zwykłe, konta analityczne nie są tworzone automatycznie z poziomu konkretnego elementu słownika. W takim przypadku na elemencie słownika system proponuje konto pobrane z konkretnego typu konta słownikowego.

### **Automatyczne zakładanie analitycznego konta słownikowego podczas księgowania schematem księgowym**

Zakładanie analitycznego konta słownikowego powiązanego z konkretnym kontrahentem (artykułem, pracownikiem, magazynem, urzędem, bankiem, stawką VAT, środkiem trwałym) z wykorzystaniem schematu księgowego – dokładny opis w artykule [Dodawanie schematu księgowego](https://pomoc.comarch.pl/altum/20241/documentation/modul-ksiegowosc/ksiegowanie-dokumentow/18984/)*.*

### **Automatyczne założenie subanalityki do konta słownikowego z poziomu operacji kasowej/bankowej**

- Z poziomu *System → Konfiguracja → Księgowość* parametr *Konta walutowe dodawane jako subanalityki* powinien być zaznaczony
- Na planie kont założyć syntetyczne konto słownikowe dla kontrahentów
- Z poziomu *Konfiguracja → Księgowość → Konta słownikowe* na zakładce *Typy kont* przypisać założone konto syntetyczne, przykładowo dla nabywców oraz zaznaczyć parametr *Autozakładanie*
- Założyć analityczne konto słownikowe dla wybranego

kontrahenta

- Dodać operację KP w walucie euro. W polu *Konto księgowe*, system zaproponuje odpowiednie konto walutowe. Po zaznaczeniu parametru *Załóż konto* i wybraniu przycisku [**Zapisz**] konto księgowe zostanie dodane.
- Po automatycznym założeniu konta 201-COMARCH-EUR, a następnie [dodaniu operacji k/b](https://pomoc.comarch.pl/altum/20241/documentation/finanse/operacje-kasowe-bankowe/dodawanie-operacji-kasowych-bankowych/) na kontrahenta COMARCH w walucie systemowej, system w polu *Konto księgowe*, zaproponuje konto 201-COMARCH-PLN.

Uwaga

Jeśli na planie kont istnieje przykładowo konto 201-COMARCH-EUR, księgowanie na konto 201-COMARCH jest niemożliwe.

## **Automatyczne założenie analitycznego konta walutowego z poziomu operacji kasowej/bankowej**

- Z poziomu *System* → *Konfiguracja → Księgowość* parametr *Konta walutowe dodawane jako subanalityki* powinien być odznaczony
- Na planie kont założyć syntetyczne konto słownikowe dla kontrahentów
- Z poziomu *Konfiguracja→ Księgowość→ Konta słownikowe* na zakładce *Typy kont* przypisać założone konto syntetyczne, przykładowo dla nabywców oraz zaznaczyć parametr *Autozakładanie*
- Założyć analityczne konto słownikowe dla wybranego kontrahenta
- Dodać przykładowo operację KP w walucie euro. W polu *Konto księgowe*, system zaproponuje odpowiednie konto walutowe. Po zaznaczeniu parametru *Załóż konto* i wybraniu przycisku [**Zapisz**] konto zostanie założone.
- Po założeniu na planie kont konta 202-COMARCH\_EUR, a następnie [dodaniu operacji k/b](https://pomoc.comarch.pl/altum/20241/documentation/finanse/operacje-kasowe-bankowe/dodawanie-operacji-kasowych-bankowych/) na kontrahenta COMARCH w walucie systemowej, system w polu *Konto księgowe*,

# **[Plan kont w wersji](https://pomoc.comarch.pl/altum/20241/documentation/plan-kont-w-wersji-francuskiej-i-hiszpanskiej/) [francuskiej i hiszpańskiej](https://pomoc.comarch.pl/altum/20241/documentation/plan-kont-w-wersji-francuskiej-i-hiszpanskiej/)**

W praktyce księgowości stosowanej we Francji i Hiszpanii występuje rozróżnienie na konta syntetyczne i analityczne oraz konta słownikowe powiązane np. z kontrahentami. Różnica między polskim i francuskim (hiszpańskim) planem kont to **brak myślnika** oddzielającego poszczególne **poziomy**. Każdy poziom konta jest określany przez odpowiednią ilość znaków.

# **Plan kont – informacje ogólne**

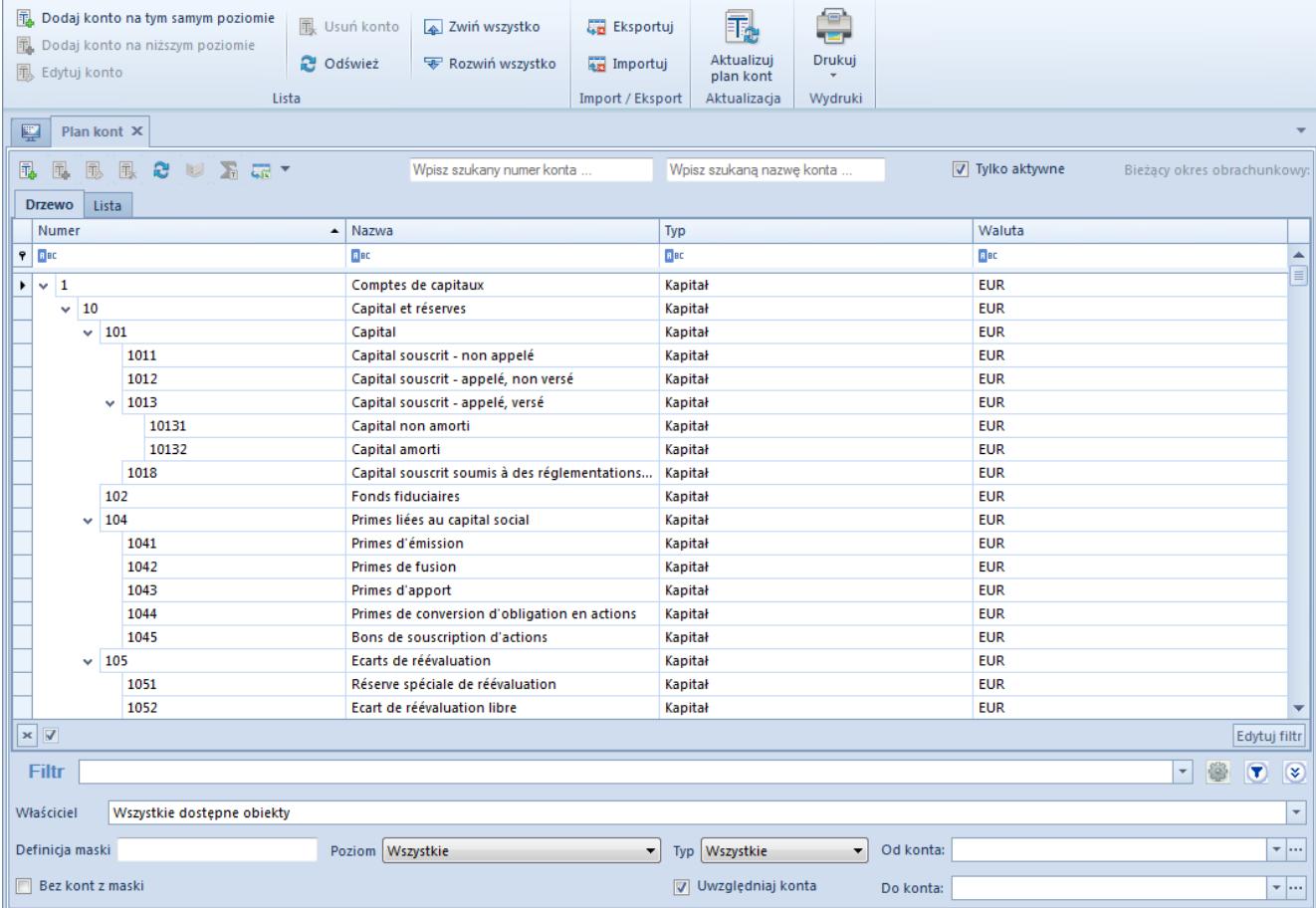

Struktura francuskiego planu kont

Przykładowo, konto o numerze 752: Przychody z operacji finansowych, zostało utworzone na najwyższym możliwym poziomie. Kolejne poziomy tworzone są poprzez "dodanie" następnego znaku do numeru danego konta. Kontami podrzędnymi (tzn. kontami na niższym poziomie) wobec konta 752 są konta:

- 752**1**
- 752**2**
- 752**3**
- 752**4**
- 752**5**

Z kolei konto o numerze 7521 jest kontem, któremu przypisane są konta podrzędne:

- 7521**1**
- 7521**2**

Analogicznie, kontami analitycznymi (podrzędnymi) wobec konta 7522 są konta, zaczynające się od numeru 7522 (definiującego dwa wyższe poziomy):

- 7522**1**
- 7522**2**

Wielopoziomowa struktura planu kont mogłaby więc wyglądać następująco:

- Poziom 1: **221**
- Poziom 2: **221**3
- Poziom 3: **221**35
- Poziom 4: **221**358
- Poziom 5: **221**3581

# **Tworzenie wielopoziomowej struktury**

# **planu kont**

Nowy poziom może zostać utworzony poprzez dodanie, do numeru konta nadrzędnego, jednego lub kilku znaków. Sposób tworzenia wielopoziomowej struktury planu kont zostanie przedstawiony na przykładzie zakładania konta rozrachunkowego słownikowego dla kontrahentów.

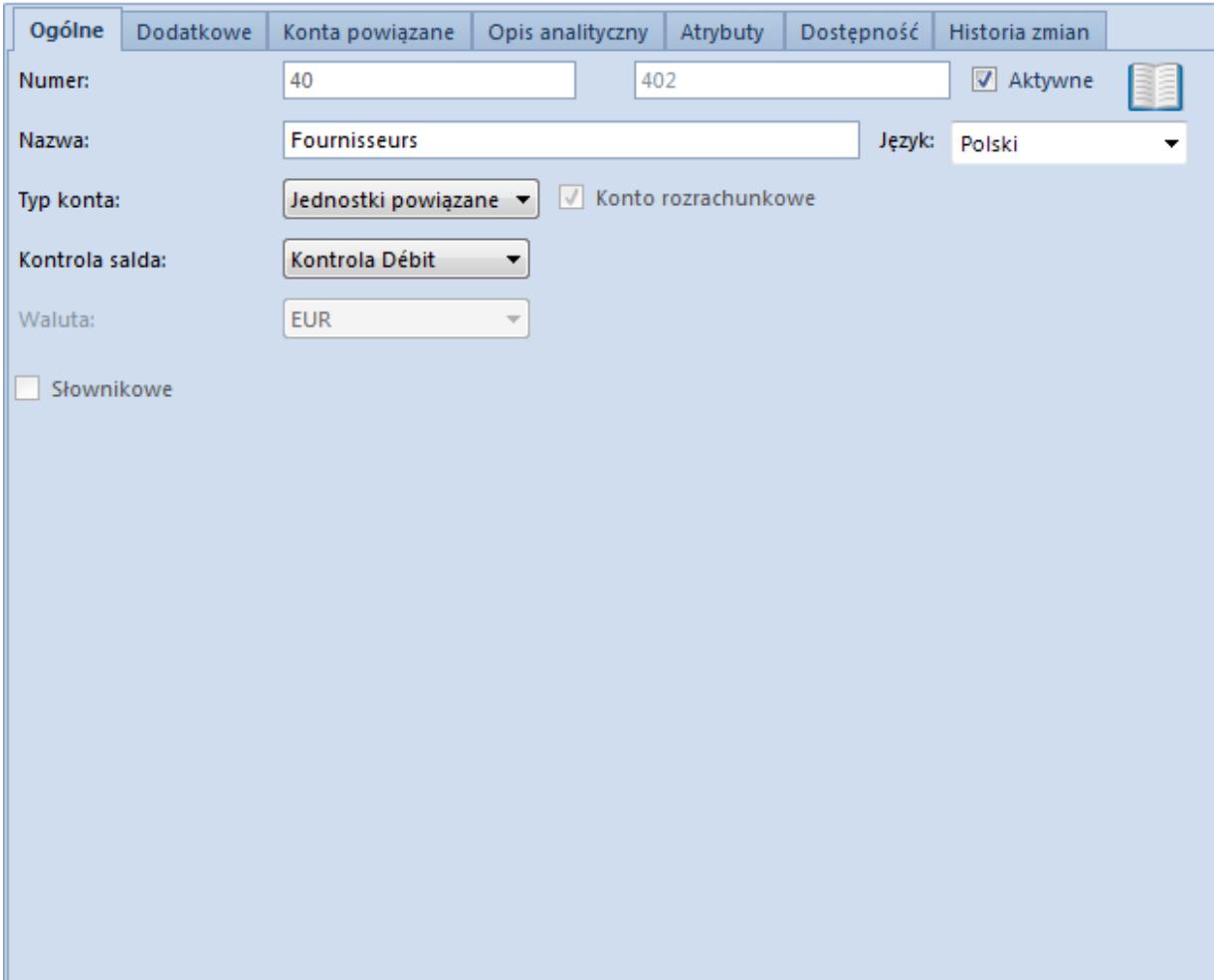

Założenie konta nadrzędnego o numerze 402

#### Założenie konta rozrachunkowego

Tworzenie kont słownikowych na niższym poziomie

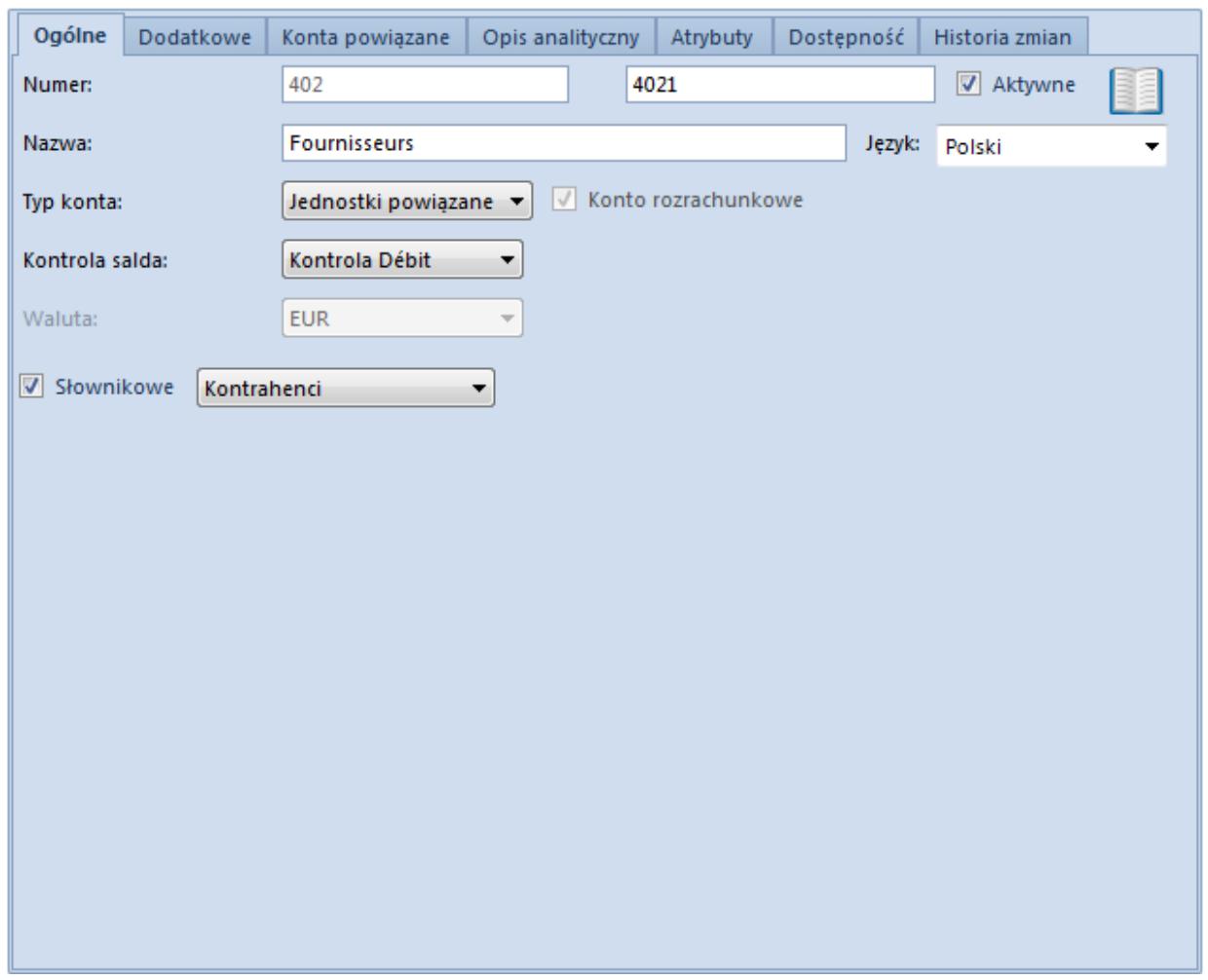

Konto słownikowe na niższym poziomie

Numer konta musi zostać uzupełniony w dostępnym polu w całości, to znaczy wraz z numerem konta nadrzędnego poprzedzającym znak określający dany poziom. W przykładzie wpisujemy numer konta nadrzędnego 402 i "dodajemy" do niego znak **1**. System podpowiada automatycznie numer konta nadrzędnego (bez możliwości zmiany) – użytkownik musi go uzupełnić tylko odpowiednim znakiem dotyczącym analityki. Utworzone zostanie konto 4021, będące kontem podrzędnym (kontem niższego poziomu) wobec konta 402.

Przypisanie kontrahentowi konta słownikowego

Z zakładki *Księgowe* na karcie kontrahenta można odwołać się do planu kont i wybrać odpowiednie konto słownikowe.

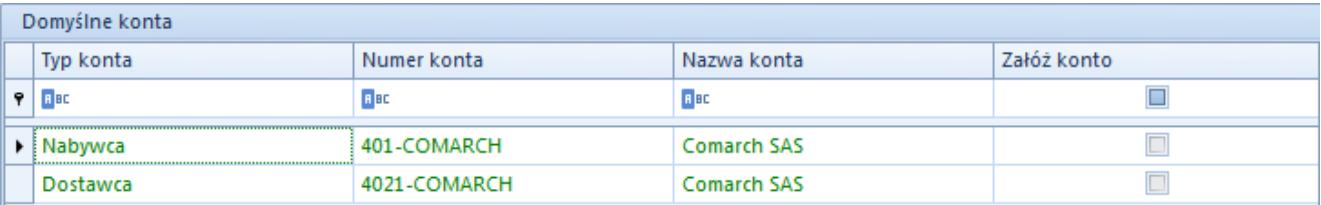

Odwołanie do konta słownikowego z karty kontrahenta

System podpowiada numer konta z myślnikiem, ale po zaznaczeniu opcji *Załóż konto* zostanie utworzone konto o numerze 4011COMARCH (bez myślnika).

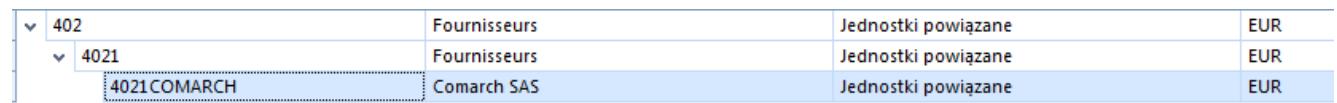

Konto na planie kont

Słownikowe konto kontrahenta można również utworzyć bezpośrednio z planu kont uzupełniając pola prawidłowymi danymi. Pierwszym wymogiem jest wprowadzenie numeru konta w całości – do numeru istniejącego konta słownikowego 4021 dodajemy ciąg znaków COMARCH. Zostanie w ten sposób utworzone konto na 3 poziomie planu kont, z numerem 4021COMARCH. Drugim wymogiem jest wybór konkretnego kontrahenta za pomocą przycisku [**Kontrahent**].

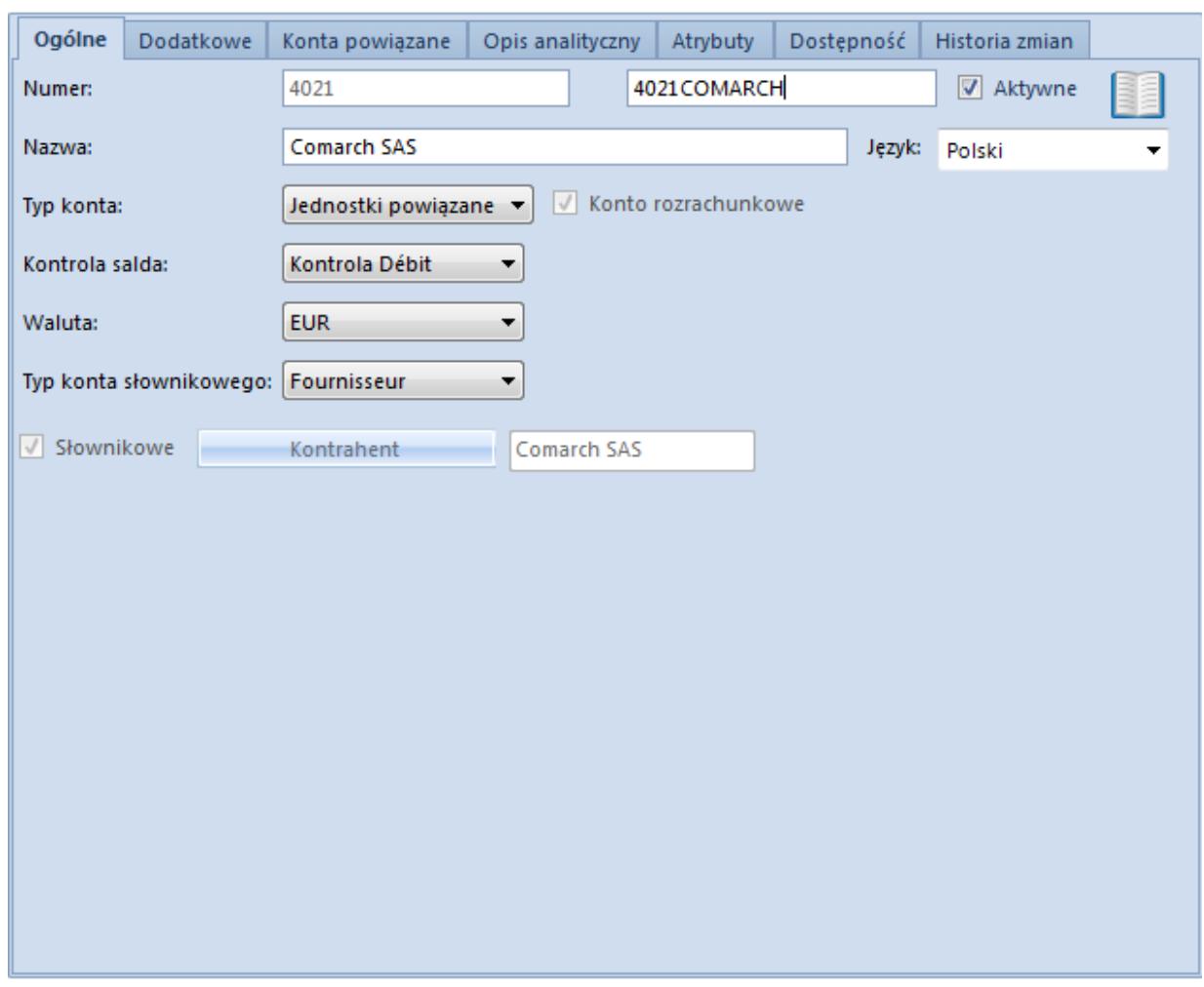

Konto słownikowe kontrahenta

## **Zakładanie kont księgowych za pomocą schematu księgowego i księgowań okresowych**

Zakładanie kont za pomocą schematów księgowych w wersji francuskiej/hiszpańskiej działa na takiej samej zasadzie jak w wersji standardowej. Oznacza to, że na pozycjach schematu należy wprowadzać numery kont razem z myślnikami. Myślniki służą jedynie określeniu, na jakim poziomie należy utworzyć konto. Założone konto nie będzie miało tych myślników w numerze.

Przykład Założenie 2-poziomowej analityki do konta 303: Rozliczenie zakupu.

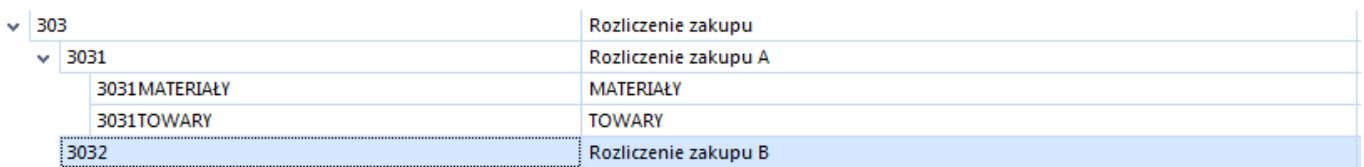

Aby założyć taką strukturę poprzez schemat księgowy, a nie bezpośrednio poprzez dodawanie w planie kont, należy wpisać w pozycji schematu księgowego:

"303"- "1"- "MATERIAŁY"

Przy księgowaniu zostaną założone konta:

- 303
- 3031
- 3031MATERIAŁY

Jeżeli istnieje już konto 303 lub konto 3031 system rozpozna ich numery i założy konto podrzędne: 3031MATERIAŁY. Jeżeli w systemie istnieje już np. konto 3031, można wprowadzić na pozycji schematu księgowego zapis w postaci:

"3031"- "TOWARY"

posługując się myślnikiem jedynie do określenia ostatniego poziomu – tego, który ma zostać założony poprzez schemat księgowy. Będzie to miało taki sam skutek, jak użycie zapisu:

"303"- "1"- "TOWARY"

Różnica polega na tym, że jeżeli na pozycji schematu księgowego wprowadzony jest zapis

"3031"- "TOWARY"

w sytuacji, gdy nie istnieje konto 3031 (w strukturze takiej jak na rysunku powyżej), to użycie schematu księgowego skutkować będzie sytuacją jak na rysunku poniżej:

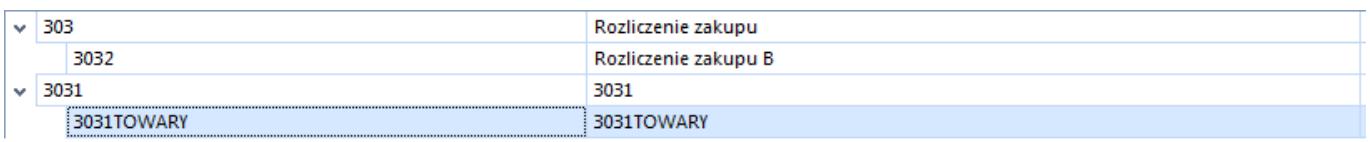

Analogiczna zasada obowiązuje przy wykorzystywaniu opcji zakładania kont za pomocą [księgowań okresowych](https://pomoc.comarch.pl/altum/20241/documentation/modul-ksiegowosc/schematy-ksiegowan-okresowych/).

## **Zakładanie kont księgowych – inne możliwości**

W pozostałych miejscach systemu, gdzie zakładane są konta księgowe, należy wprowadzać numery kont wraz z myślnikami (dla zdefiniowania poziomów analityki), ale bez znaków: " ", np. 100-1-1.

Konto księgowe w ten sposób można założyć z poziomu: [zapisu](https://pomoc.comarch.pl/altum/20241/documentation/modul-ksiegowosc/zapisy-ksiegowe/) [księgowego](https://pomoc.comarch.pl/altum/20241/documentation/modul-ksiegowosc/zapisy-ksiegowe/), [noty memoriałowej,](https://pomoc.comarch.pl/altum/20241/documentation/modul-ksiegowosc/noty-memorialowe/) [operacji kasowo-bankowej,](https://pomoc.comarch.pl/altum/20241/documentation/finanse/operacje-kasowe-bankowe/) słownika: *Kontrahent, Pracownik, Urząd, Artykuł, Magazyn, Bank, Stawka VAT, Środki trwałe* na zakładce *Księgowe.*

# **Przypisywanie kont do obiektów**

Wybierając konto np. na rejestrze kasowo-bankowym należy wprowadzić numer istniejącego konta bez myślników czy innych dodatkowych znaków. Przykładowo, należy wprowadzić numer konta w postaci: 10011. Konto to jest podrzędne wobec konta 1001, które z kolei jest podrzędne wobec konta na najwyższym poziomie o numerze 100.

# **[Plan kont w wersji](https://pomoc.comarch.pl/altum/20241/documentation/plan-kont-w-wersji-niemieckiej/)**

# **[niemieckiej](https://pomoc.comarch.pl/altum/20241/documentation/plan-kont-w-wersji-niemieckiej/)**

W Niemczech nie ma potrzeby tworzenia oraz podglądu planu kont w układzie drzewiastym.

W Niemczech nie funkcjonują konta syntetyczne i analityczne, ale nadrzędne (księga główna) i tzw. pomocnicze powiązane z kontrahentami (księga pomocnicza). Konta pomocnicze mają numer z określonego przedziału znaków np. od 10000 do 69999 – należności, 70000 – 99999 – zobowiązania. Konta pomocnicze prezentowane są nie pod kontem nadrzędnym, ale na końcu planu kont, za wszystkimi kontami nadrzędnymi.

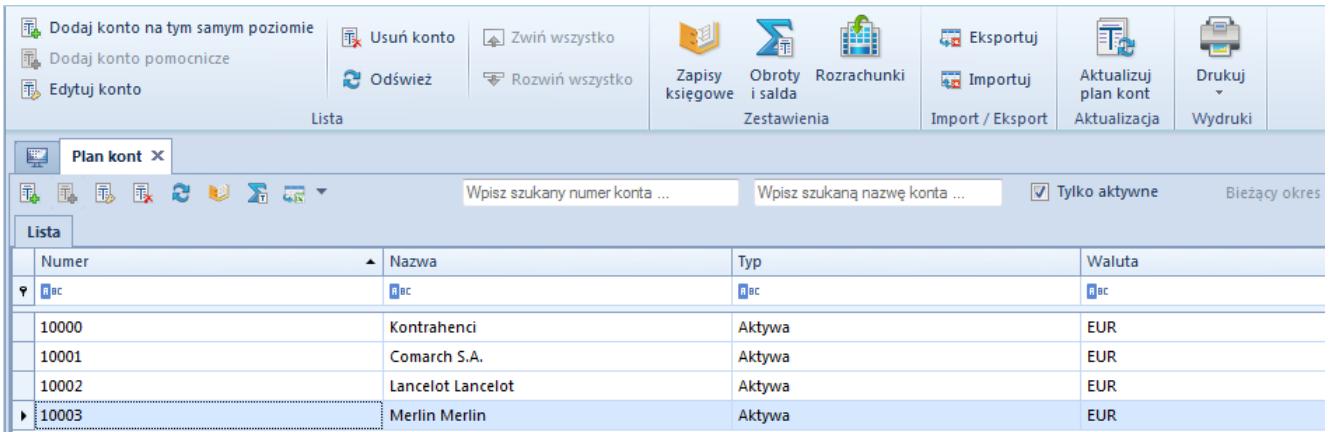

Plan kont w wersji niemieckiej z kontami pomocniczymi

W wersji niemieckiej można:

- dodawać konta księgi głównej tylko na pierwszym poziomie
- dodawać na pierwszym poziomie konta słownikowe bezpośrednio związane z podmiotem (*System → Konfiguracja → Księgowość* parametr *Umożliwiaj dodawanie syntetycznych kont słownikowych*)
- dodawać konta księgi pomocniczej na kolejnym poziomie poprzez przycisk [**Dodaj konto pomocnicze**]. Opcja aktywna jest wyłącznie dla kont z zaznaczonym parametrem *Słownikowe.*

Konta pomocnicze:

- Są zawsze powiązane z kontem nadrzędnym
- Z kontem księgi głównej może być powiązane wiele kont pomocniczych
- Numer konta jest zawsze unikalny

Uwaga

Zakładając konto poprzez schemat księgowy, należy w [typach](https://pomoc.comarch.pl/altum/20241/documentation/modul-ksiegowosc/ksiegowosc-plan-kont/konta-slownikowe/) [kont słownikowych u](https://pomoc.comarch.pl/altum/20241/documentation/modul-ksiegowosc/ksiegowosc-plan-kont/konta-slownikowe/)stawić numer konta z księgi głównej (konta słownikowego kontrahentów).